# easyjob Barcoding

**User Manual** 

The instructions in this manual are for informational purposes only and are subject to change. Protonic Software GmbH assumes no liability. The software described in this manual requires a license.

The individual functions are described using screenshots. Depending on your easyjob license, operating system or Office version, the functions and screenshots you have in your environment may differ from this manual or may only be available in later versions.

This manual or any portions thereof may not be copied or digitally reproduced without the written permission of protonic software GmbH.

protonic and easyjob are registered trademarks of protonic software GmbH in Germany and other countries.

Microsoft Windows, SQL and Office are registered trademarks of Microsoft Corp. in the USA and other countries, List & Label is a registered trademark of Combit Software GmbH.

Manual Version November 2022

Documentation based on easyjob® Version 6.18.2.41

Copyright © 2022 protonic<sup>®</sup> software GmbH Frankfurter Landstr. 52 63452 Hanau Germany

www.protonic-software.com

| Introduction                                     | 6  |
|--------------------------------------------------|----|
| Important notice                                 | 7  |
| Main Office                                      | 7  |
| Support                                          | 7  |
| Training                                         | 7  |
| About this manual                                | 7  |
| How to use this manual                           | 8  |
| Additional documentation                         |    |
| Identifying and tracking items with barcodes     |    |
| Barcode terminals with the easyjob Scanner App   | 12 |
| Offline processing with the batch scanner        | 12 |
| Manual scanner via the easyjob user interface    | 12 |
| Variants of barcode processing, comparison view  |    |
| Individual devices and bulk items                | 15 |
| 1D or 2D barcodes                                | 15 |
| Barcode format                                   |    |
| Unique Company Identifier (UCI)                  |    |
| Barcode printing                                 | 15 |
| RFID                                             | 15 |
| easyjob Scanner App                              | 16 |
| Functions no longer available                    |    |
| Further use of the previous barcode terminal     |    |
| Hardware recommendation                          |    |
| Supported barcode terminals                      |    |
| Additional models of supported barcode terminals | 20 |
| Licensing                                        | 21 |
| Installation and configuration                   | 22 |
| Configuring easyjob services                     | 22 |
| easyjob program settings                         | 22 |
| Download the easyjob Scanner App                 | 25 |
| Various options for barcode processing           | 26 |
| User rights and Login                            | 27 |
| Scanner App Simulator                            |    |
| Simulator Settings                               | 29 |
| Controlling mobile devices with easyjob          |    |
| Improvements to warehouse conditions             | 31 |
| Pencil mode                                      |    |
| Barcodes                                         |    |

| Barcode processing                                             |    |
|----------------------------------------------------------------|----|
| Acoustic message when scanning                                 |    |
| Start screen                                                   |    |
| Customizing the view                                           |    |
| Loading/Unloading Jobs                                         |    |
| Loading Jobs                                                   |    |
| Using the loading and unloading function                       |    |
| List Views                                                     |    |
| Toggling manually between list views                           |    |
| Loading and unloading transport containers                     | 40 |
| Deactivate Assign Items to this Transport Container            | 41 |
| Booking items manually in a workshop activity                  | 42 |
| Loading and overloading unscheduled items                      | 42 |
| Manually loading and unloading items and devices               | 43 |
| Loading and unloading parts lists                              |    |
| Loading and unloading normal and optional associated items     | 44 |
| Loading and loading linked associated items                    | 44 |
| Loading and unloading items due for maintenance                | 45 |
| Loading items from multiple groups laden                       | 46 |
| Assigning sub-hired equipment                                  | 47 |
| Track item and availability                                    |    |
| Checking out a job                                             |    |
| Manually checking out a job                                    |    |
| Quick Load or Adjusting Target Figures                         |    |
| Printing the delivery note                                     |    |
| Unloading Jobs                                                 |    |
| Unloading projects                                             | 51 |
| Manual check-in                                                | 52 |
| Checking in a job manually                                     | 52 |
| Quick unloading and missing items                              | 52 |
| Advanced barcode functions                                     | 54 |
| Assigning a serial number                                      | 54 |
| Numbers for barcodes                                           | 56 |
| Filtering by subsection when loading $	imes 	hinspace$         | 57 |
| Assign the transport container contents in the Master Data 💶 🗟 | 58 |
| arcode Info                                                    | 59 |
| Requirements and license                                       |    |
| Installation and activation                                    |    |
| Configuring the easyjob service                                |    |
|                                                                |    |

|    | Creating barcodes for Barcode Info                     | 62 |
|----|--------------------------------------------------------|----|
|    | Updating the easyjob Scanner App                       | 62 |
|    | User defined Items URL info                            | 63 |
|    | Customizing the Items URL Info WebApp website          | 63 |
|    | Customizing the Items URL Info WebApp website yourself | 63 |
| Ba | rcode Info application examples                        | 67 |
|    | Standard with company logo                             | 67 |
|    | Item notes and technical data                          | 68 |
|    | Rental price and sales price                           | 69 |
|    | Test results                                           | 70 |
|    | Contact information (e.g. service phone number)        | 71 |
|    | Footer                                                 | 72 |
|    | Providing additional item documents (e.g. manual)      | 73 |
|    |                                                        |    |

# INTRODUCTION

Information about the structure and content of this document can be found here.

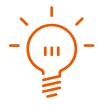

# **Important notice**

This manual will help you get started with easyjob 6 rental software barcoding.

The development of the easyjob rental software as well as the documentation has been done with great care. The individual program functions are constantly checked through our Quality Assurance Process. However, errors can still occur.

# **Main Office**

protonic software GmbH Frankfurter Landstr. 52 63452 Hanau Germany

http://www.protonic-software.com

# Support

You can find more information about the support options on-line at http://www.protonic-software.com/en/easyjob/corporate/support/.

In addition, there is a support forum where you can exchange information with other users. The support forum can be found at http://forum.protonic-software.com

# Training

We offer customized training programs for the following extensive topics. To learn more, please visit http://www.protonic-software.com/en/service/training/ or contact our sales office at sales@protonic-software.com.

# **About this manual**

The individual functions are described using screenshots of easyjob license 6. Depending on your easyjob license, the forms you have in your environment may differ from the screenshots shown in the manual.

#### How to use this manual

This document uses the following standards

#### Functions that require a license

Individual program functions are made available in your easyjob environment based on your license. This may concern individual program functions or entire modules.

Functions that are only available in individual modules are marked with minimum-edition symbols S, M, C or K. Some functions are limited in easyjob S. There is no indication of this. You can find the limitations in the version comparison matrix on our website.

Functions that are only available by subscription are marked with the symbol  $\hat{\bullet}$ .

For example:

|                   | The function is only available in easyjob L and easyjob XL                      |
|-------------------|---------------------------------------------------------------------------------|
| <b>L</b> <i>e</i> | The function is only available in easyjob L and XL with a current subscription. |

#### easyjob-specific terms

In order to make a description better understood, in some cases easyjob-specific terms are highlighted with a color.

For example: with the Project and Job Groups, you also have the possibility to select a Template.

#### Work steps, buttons, actions and menu paths

Individual work steps, actions, menu paths or clicks are separated from each other or initiated by the symbol " $\leq$ +".

Buttons, menus, tabs, etc. used in context are highlighted in color.

Example 1: Check the box in the Activate List Editor field.

Example 2: easyjob Menu So View So Monthly Overview

Example 3: ⇐>• Help

Example 4: S→• Ok

#### **Reference to other chapters**

References to other chapters and sections are underlined and displayed in color.

Example: See section 🗊 Important information.

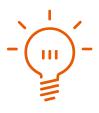

#### **Important information**

Important information is highlighted in orange and presented with a light bulb.

Example:

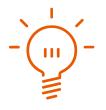

This information is important. This information is important. This information is important. This nformation is important. This information is important. This information is important. This nformation is important. This information is important. This information is important. This nformation is important. This information is important. This information is important. This nformation is important. This information is important. This information is important. This nformation is important. This information is important. This information is important. This

#### **Special keys**

Special keys are represented with the following symbols:

| 8          | Windows key                                                            |
|------------|------------------------------------------------------------------------|
| Tab        | Tabulator key                                                          |
| ↓ ← →<br>† | Arrow keys                                                             |
|            | Return key                                                             |
|            | Context Menu key                                                       |
| Esc        | Escape key                                                             |
| F1         | Function key 1                                                         |
| Ctrl + A   | Control key. Keep the control key pressed down and press the A button. |
| Alt + H    | Alt key. Keep the Alt key pressed down and also press the H button     |
| Del        | Delete key                                                             |

#### Phrasing

In this manual and in the easyjob examples, terms such as employee, assistant, technician or carpenter are used both for men and for women.

#### **Screenshot explanations**

The screenshots will be explained using numbers (1) (2) (3) and arrows  $\implies$  marked.

Screenshot highlights will be marked with orange frames.

| From     | 15/01/2017 ~                 |              | Туре            | 2<br><ali></ali> | ✓ Company           | Standard |      | ~               |            |            |   |
|----------|------------------------------|--------------|-----------------|------------------|---------------------|----------|------|-----------------|------------|------------|---|
| ſo       | 14/02/2017 ~                 |              | Status          | <all></all>      | ~                   |          |      |                 |            |            |   |
| eyword   | 4                            | T            | Reminder Statu: | s                | ~                   |          |      |                 |            |            |   |
| Customer |                              | All          | Site            | М                | ~                   |          |      |                 |            |            |   |
| Number   | Name                         | Invoice Date | Total           | Total incl. Tax+ | Name1               | Status   | Paid | Terms of Payn   | nent       | Open       | ^ |
| 13-0006  | Big Show                     | 27/04/2015   | €36,000.00      | €36,000.00       | Big Events Inc.     | Open     |      | Big Project Pa  | yment Plan | €36,000.00 |   |
| 13-0008  | Downtown Art Exhibition      | 27/04/2015   | €16,650.00      | €17,899.50       |                     | Open     |      | Big Project Pa  | yment Plan | €17,899.50 |   |
| 12-0007  | Big Opening Shopping Mall 1b | 14/04/2016   | €7,150.00       | €7,865.00        |                     | Open     |      | Big Project Pa  | yment Plan | €7,865.00  |   |
| 12-0004  | Big Opening Shopping Mall 2  | 14/04/2016   | €7,150.00       | €7,865.00        |                     | Open     |      | Big Project Pa  | yment Plan | €7,865.00  |   |
| 12-0006  | Big Opening Shopping Mall 1a | 14/04/2016   | €7,150.00       | €7,858.00        |                     | Open     |      | Big Project Pa  | yment Plan | €7,858.00  |   |
| 12-0008  | Big Opening Shopping Mall 1c | 14/04/2016   | €6,300.00       | €7,049.00        |                     | Open     |      | Remit within 3  | 0 days     | €7,049.00  |   |
| 12-0001  | Repair                       | 29/03/2016   | €1,160.10       | €1,170.21        |                     | Open     |      | Pre-paid by cre | edit card  | €1,170.21  |   |
| 02-0001  | Sample Project               | 26/11/2012   | €492.00         | €492.00          | Max Sample Customer | Exported |      | Remit within 3  | 0 days     | €492.00    |   |
| 10-0001  |                              | 21/04/2015   | €1.00           | €1.00            |                     | Open     |      | Big Project Pa  | yment Plan | €1.00      |   |
| 13-0009  |                              | 27/04/2015   | €0.00           | €0.00            |                     | Open     |      | Big Project Pa  | yment Plan | €0.00      |   |
| 13-0007  | CATS Revue                   | 27/04/2015   | €0.00           | €0.00            |                     | Open     |      | Big Project Pa  | yment Plan | €0.00      |   |
| 13-0005  | Big Show                     | 27/04/2015   | €0.00           | €0.00            |                     | Open     |      | Big Project Pa  | yment Plan | €0.00      | 1 |
| Fotals Q | uantity 17 Total             | €82,053.10   | Total incl. Tax | €86,19           | 99.71               |          |      |                 |            |            |   |
|          |                              |              |                 |                  |                     | Print    |      | Add             | Edit       | Close      |   |

# **Additional documentation**

In order to make it easier to become acquainted with and consult the easyjob documentation, we have divided it into multiple sections.

You can find an overview of all documentation on the following website.

https://help.protonic-software.com/en/documentation/

# IDENTIFYING AND TRACKING ITEMS WITH BARCODES

easyjob offers various variants for processing barcodes

easyjob Barcoding

In order to meet a wide range of requirements, we have implemented three different options in easyjob for processing barcodes. You can find an overview of the three barcode processing options below.

# Barcode terminals with the easyjob Scanner App

With the easyjob Scanner App you can use the scanner functionality for almost any end device with a camera (at least Android 6.0). Processional barcode terminals also work with the app and have a display and keyboard entry. Functions such as availability check, inventory, entering material that requires repair, assignment of serial numbers and checking jobs in and out are available. The barcodes and packing lists, as well as the digital signature on the display, can be printed out via the Scanner App. You can find more details in the easyjob Scanner App manual. The user receives a confirmation immediately after a barcode is processed.

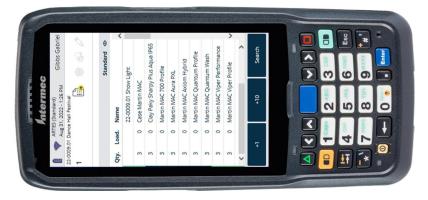

# Offline processing with the batch scanner

With a batch scanner, all scanned barcodes are stored on the device. The device does not have any additional intelligence. A signal tone will signal that the barcode was correctly processed. After all barcodes have been scanned, the barcodes are read and processed using the easyjob batch mode. Any existing conflicts are identified and must be resolved.

# Manual scanner via the easyjob user interface

Barcodes can be processed in the easyjob Bill of Items using the barcode field. This requires the use of the barcode scanner, which emulates the entry of the information via a keyboard. We recommend this option only if necessary as visual contact with the computer is necessary in order to react to possible conflict messages.

|              | Bill of Items 2      | 2-0007.01 Opening                                  |       |                     |                                                                                                    |                  |                   |                  |               |               |             |            |     |                                                  | ×            |
|--------------|----------------------|----------------------------------------------------|-------|---------------------|----------------------------------------------------------------------------------------------------|------------------|-------------------|------------------|---------------|---------------|-------------|------------|-----|--------------------------------------------------|--------------|
| Iter         | DEV SALE A           | -2L-IP_7c Christie - Boxer                         | 0 0   | Filter Job 22-0007. | 01 Opening - No                                                                                                    | rmal             |                   |                  |               |               |             |            | Jol | 35                                               | Log          |
| Item Package | 4K30<br>30.000 Lumer | native AK (ANGE v 2160)                            |       | Group               | Quantity                                                                                                    | Name             |                   |                  | Discour       | t Price       | Daily price | Total /    |     | All                                              |              |
| ckag         | Rental Price         | €1,415.00 Inventory 5                              |       |                     |                                                                                                    | Stage            |                   |                  | 0.00          | %             |             | €23,931.40 |     |                                                  | Cost Planner |
| 8            | Filter               |                                                    | 9 23  | Projectors          | 1                                                                                                    | Christie - Boxer | 4K30              |                  | 0.00          | % €1,415.00   | €1,415.00   | €2,830.00  |     | 22-0007.02 Come Together                         | t Pla        |
|              | Sub Categor          | v <all></all>                                      | -     | Lenses              | 2                                                                                                    | HB Zoom Lens     | 1.99-2.71:1 Boxer |                  | 0.00          | % €195.00     | €390.00     | €780.00    |     | 22-0007.03 Live-Broadcast<br>22-0007.04 VIP-Room | nner         |
|              | Barcode              | @st8                                               | 1 (6) | Screens             |                                                                                                    |                  |                   | x274 cm Front Se |               |               |             | €1,400.00  |     | a 22-0007.04 VIP-Room                            |              |
|              |                      | Standard                                           |       | Cables              |                                                                                                    | CAT5E cable 1    |                   |                  | 0.00          |               |             | €240.00    |     |                                                  |              |
|              | Sites                |                                                    | j Ø   | 1                   | 4                                                                                                    | HDMI cable 1 m   |                   |                  | 0.00          | % €2.15       | €8.60       | €17.20     |     |                                                  |              |
|              | Owner                | Eigentümer 1                                       |       | Wed, 8/31/2022      |                                                                                                    | Fri, 9/2/2022    | Sat, 9/3/2022     | Sun, 9/4/2022    | Mon, 9/5/2022 | Tue, 9/6/2022 | Wed, 9/7/   | 2022       |     |                                                  |              |
|              | Quantity             | 1 Keyword                                          | YB    | 20 A PowerCO        | AC AD A CONTRACTOR ACTION ACTION ACTI | ey 0,3 m<br>39   | 39                | 39               | 40            | 40            | 40          |            |     |                                                  |              |
|              | Name                 |                                                    | ^ 🐰   |                     | 40                                                                                                    | Std 1/0/0 Open   |                   | 35               | 40            | 40            | 40          |            |     |                                                  |              |
|              | 20 A PowerC          | ON cable blue-grey 0.3 m                           |       |                     |                                                                                                    |                  |                   |                  |               |               |             |            |     |                                                  |              |
|              |                      | ON cable blue-grey 1,5 m                           |       |                     |                                                                                                    |                  |                   |                  |               |               |             |            | C-  | DUDS                                             | -10          |
|              |                      | ON cable blue-grey 15 m                            | ß     |                     |                                                                                                    |                  |                   |                  |               |               |             |            | -   | All                                              | 7            |
|              |                      | ON cable blue-grey 3 m<br>ON cable blue-grey 7,5 m |       |                     |                                                                                                    |                  |                   |                  |               |               |             |            | _   | 22-0007.01 Opening                               |              |
|              | <                    | ON cable blue-grey 7,5 m                           | ×     |                     |                                                                                                    |                  |                   |                  |               |               |             |            |     | Stage                                            |              |
|              |                      | Add                                                | ø     |                     |                                                                                                    |                  |                   |                  |               |               |             |            |     | FOH                                              |              |
|              |                      | ,                                                  |       |                     |                                                                                                    |                  |                   |                  |               |               |             |            |     | Spare                                            |              |
|              |                      |                                                    | I.    |                     |                                                                                                    |                  |                   |                  |               |               |             |            |     |                                                  |              |
|              |                      |                                                    |       | <                   |                                                                                                    |                  |                   |                  |               |               |             |            | >   | Edit                                             |              |
|              |                      |                                                    |       |                     | _                                                                                                    | _                |                   |                  |               |               |             |            | _   | -                                                |              |

# Variants of barcode processing, comparison view

|                                                                   | easyjob Scanner<br>App                                                                                                    | Batch scanner                                                                                                    | easyjob User<br>Interface                                                                                                |
|-------------------------------------------------------------------|----------------------------------------------------------------------------------------------------|----------------------------------------------------------------------------------------------------|----------------------------------------------------------------------------------------------------|
| Real time capability                                              | Yes                                                                                                    | No (only offline)                                                                                                    | Yes                                                                                                    |
| Speed of the scanning process                                     | Fast                                                                                                    | Fast                                                                                                    | Fast                                                                                                    |
| Working comfort in<br>the warehouse                               | Very good, as there is<br>direct feedback and<br>management of<br>easyjob processes in<br>the app - a computer<br>is no longer necessary | Advantageous for<br>users who are not<br>familiar with easyjob,<br>as decisions only have<br>to be made after the<br>data is imported in<br>the software. | Limited as a computer<br>is necessary                                                                                    |
| Entering the<br>quantity                                          | Via numerical import<br>in the device and<br>Numbers for<br>barcodes.                                                                    | Enter the quantity by<br>scanning special<br>barcodes. See also<br>Numbers for<br>barcodes.                                                               | Manually on the computer and entering of the quantity by scanning the special barcodes. See also 🕲 Numbers for barcodes. |
| Information<br>feedback                                           | In real time on the display.                                                                                                    | Generally no.<br>Conflicts are first<br>shown when reading<br>out the memory.                                                                             | Via dialogue in the<br>easyjob software on<br>the computer.                                                              |
| Conflict potential                                                | Very little                                                                                                    | High                                                                                                    | Very little                                                                                                    |
| Parallel work on the<br>same and different<br>workshop activities | A barcode terminal<br>with the easyjob<br>Scanner App is<br>required for each user                                                       | A batch scanner is required for each user                                                                                                    | A computer is required for each user                                                                                     |
| Supported hardware                                                | See the list in the manual 🗇 Supported barcode terminals.                                                                                | Scanner with batch<br>mode (e.g. Zebra<br>CS3000).                                                                                                    | All barcode scanners<br>that emulate<br>keyboard entry                                                                   |
| Supported barcodes                                                | 1D/2D depending on the scanner hardware                                                                                                  | Usually 1D.                                                                                                    | 1D/2D depending on the scanner hardware                                                                                  |
| License                                                           | Each scanner requires<br>an easyjob Mobile<br>Scanner license                                                                            | One-time easyjob<br>batchLoad license                                                                                                    | Included in the basic module                                                                                             |

easyjob Barcoding - Variants of barcode processing, comparison view

| Installation          | easyjob Mobile<br>Scanner App                                                                                           | Installation is not necessary | Installation is not necessary |
|-----------------------|----------------------------------------------------------------------------------------------------|-------------------------------|-------------------------------|
| Installation effort   | Somewhat higher<br>(download Scanner<br>App, assign the device<br>scanner license and<br>configure easyjob<br>services) | Little                        | Little                        |
| Connection to easyjob | Access to easyjob services                                                                                              | USB                           | USB                           |

# Individual devices and bulk items

The type of barcode determines if an object is processed as an individual device or a bulk item. Devices and item barcodes can be printed in the item master data. A device barcode identifies the respective device. An item barcode is used when an item is issued as a bulk item. The respective quantity can be selected on the Scanner App before scanning. See also I Numbers for barcodes.

# 1D or 2D barcodes

All barcodes supported by the barcode scanner hardware can be used. 2D barcodes offer the considerable advantage that the information takes up less space on the label. Depending on the hardware, 2D barcodes can be read in addition to 1D barcodes.

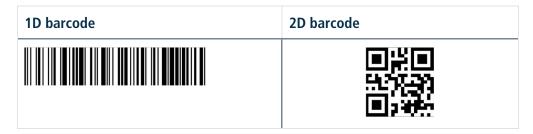

# **Barcode format**

1D barcodes are generated by default in format code 128. The value behind the barcode is generated by easyjob. Barcodes can be generated for items, devices, projects, jobs, addresses and users. Each dataset number is generated in a special syntax (e.g. @x112) so easyjob can quickly select the data sets. See also  $\square$  Barcode processing.

# **Unique Company Identifier (UCI)**

When creating the easyjob customer number (licensing), the Unique Company Identifier (UCI) is automatically assigned. It is set before the @symbol when creating the barcode (e.g. PS@st19331) and is therefore unique and unambiguously identifiable worldwide Its uses include, e.g., data exchange (delivery notes, etc.) between companies that use easyjob. The Prefix is hidden when scanning barcodes with the easyjob Scanner App. The Unique Company Identifier is created automatically when creating the barcode from the easyjob barcde report template.

# **Barcode printing**

The thermotransfer printers provide the best price/performance ratio. A transfer ribbon (carbon ribbon) transfers the information in black onto the label. The labels are generated directly in easyjob using the List&Label Designer. The appearance and respective information can be individually customized using the report designer. The label material is very robust and difficult to remove. Due to the enormous amount of stress placed on the equipment in the industry, it is also possible for the label material to be affected and require replacement.

### RFID

In general, integrating an RFID portal is possible. It is not included standard in easyjob. If you are interested in its integration, we are happy to check if and for what cost a connection with easyjob is possible.

# EASYJOB SCANNER APP

With the easyjob Scanner App, you can easily use the scanner functions on any of your end devices.

#### easyjob Barcoding

The easyjob Scanner App is a completely new developed barcode scanner software for easyjob. The Scanner App is technically based on HTML and App frameworks for Windows, Android and iOS.

With the easyjob Scanner App, you can easily use the scanner functionality on any of your end devices. For example, you can easily check availability, identify material that requires repair and check jobs in or out directly in the app. Everything you do in the easyjob Scanner App is processed in real-time. The bi-directional capability enables you to work freely without contact with the base station.

For normal warehouse operation, we recommend the further use of the professional terminals from Zebra and Honeywell.

easyjob Barcoding - Functions no longer available

## Functions no longer available

Due to the completely new architecture, the following functions have been omitted:

- Offline mode
- Windows Mobile support

### Further use of the previous barcode terminal

Error corrections for the previous Window Mobile Scanner will be continued for easyjob 6. New functions will no longer be implemented. Support will be discontinued in the next new main version.

The easyjob Scanner App can only be installed on Android and iOS devices or on Windows computers. Due to the old platform, Windows Mobile can no longer be used. There are Windows Mobile devices that can be updated on Android for a license fee. This includes the Intermec/Honeywell CN 51 device that has been recommended by protonic software for many years

#### Hardware recommendation

For worry-free use in the warehouse, we still recommend a robust hardware version (e.g. barcode terminals from Zebra and Honeywell). A professional scanner guarantees faster processing in comparison to the camera of a handheld device.

### **Supported barcode terminals**

In addition to phones, we support various barcode terminals manufactured by Zebra and Honeywell. As there are many devices, we could not test the App with all the devices.

#### or Android, at least version 6.0 is required.

The following list is based on the compatibility information that the manufacturers provided to us with the development tools, and therefore there is no guarantee. The models on which we can also test the functionality are marked with an X.

#### Scanning with the camera

All cell phones with Android version 6.0 or higher.

#### **Intent Action Framework**

Some scanners support the Intent action function, e.g. Honeywell CK65 or Honeywell CT60. See also 🗇 Various options for barcode processing.

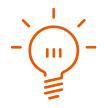

# easyjob Barcoding - Supported barcode terminals

| Illustration                                                                                                    | Manufacturer                | Name/link                             | tested |
|----------------------------------------------------------------------------------------------------|-----------------------------|---------------------------------------|--------|
|                                                                                                    | Honeywell International Inc | Dolphin CT60 Android 7.1.1            |        |
|                                                                                                    | Honeywell International Inc | Dolphin CN80 Android 7.1.1            |        |
|                                                                                                    | Honeywell International Inc | CN51 Android 6.0                      | X      |
|                                                                                                    | Honeywell International Inc | CK75, CN75 and CN75e Android<br>6.0   |        |
|                                                                                                    | Honeywell International Inc | EDA50, EDA50K, EDA70 Android<br>7.1.1 |        |
|                                                                                                    | Zebra Technologies Corp.    | MC3300                                |        |
| Cana and a cana and a cana and a | Zebra Technologies Corp.    | TC70                                  |        |
| 4 cmm                                                                                                    | Zebra Technologies Corp.    | TC 72                                 |        |
| т<br>10:00<br>⊎се<br>Ф.шим                                                                                                    | Zebra Technologies Corp.    | TC 21                                 | X      |

| Manufacturer                | Name                                                                                                    | tested |
|-----------------------------|----------------------------------------------------------------------------------------------------|--------|
| Honeywell International Inc | Dolphin CT50 Android 4.4 and Android 6.0<br>Dolphin CT40 Android 7.1.1<br>Dolphin CT60 Android 7.1.1<br>Dolphin CN80 Android 7.1.1<br>Dolphin 75e Android 4.4 and Android 6.0 | x      |
|                             | CN51 Android 6.0<br>CK75, CN75 and CN75e Android 6.0<br>EDA50, EDA50K, EDA70 Android 7.1.1<br>EDA51 Android 8.1.0                                                             | X      |
| Zebra Technologies Corp.    | ET5X – Android Marshmallow<br>MC33 – Android Nougat, Oreo                                                                                                    |        |
|                             | PS20 – Android Oreo                                                                                                    |        |
|                             | TC20 – Android Nougat                                                                                                    | X      |
|                             | TC21 – Android 11                                                                                                    | X      |
|                             | TC25 - Android Nougat                                                                                                    | V      |
|                             | TC26 – Android 11                                                                                                    | X      |
|                             | TC51 - Android Marshmallow, Nougat, Oreo                                                                                                    |        |
|                             | TC52 - Android Oreo                                                                                                    |        |
|                             | TC56 - Android Marshmallow, Nougat, Oreo                                                                                                    | V      |
|                             | TC57 - Android Oreo                                                                                                    | X      |
|                             | TC70x - Android Marshmallow, Nougat, Oreo<br>TC72 - Android Oreo                                                                                                    |        |
|                             | TC72 - Android Oreo<br>TC75x - Android Marshmallow, Nougat, Oreo                                                                                                    |        |
|                             | TC77 - Android Oreo                                                                                                    |        |
|                             | VC80x - Android Nougat, Oreo                                                                                                    |        |
|                             | WT6000 - Android Nougat                                                                                                    |        |
|                             | DS6878-DL                                                                                                    |        |
|                             | DS6878-SR Cordless Bluetooth 2D Imager                                                                                                    |        |
|                             | DS8178-SR                                                                                                    |        |
|                             | DS2278-SR                                                                                                    |        |
|                             | DS3608-DP DS3678-DP Ultra Rugged Scanners                                                                                                    |        |
|                             | DS3608-ER DS3678-ER Ultra Rugged Scanners                                                                                                    |        |
|                             | DS3608-HP DS3678-HP Ultra Rugged Scanners                                                                                                    |        |
|                             | DS3608-HD DS3678-HD Ultra Rugged Scanners                                                                                                    |        |
|                             | DS457 Series                                                                                                    |        |
|                             | DS4800 Series                                                                                                    |        |
|                             | LI2208                                                                                                    |        |
|                             | LI3608-ER                                                                                                    |        |
|                             | LI3608-SR                                                                                                    |        |
|                             | LI3678-ER                                                                                                    |        |
|                             | LI3678-SR                                                                                                    |        |

# Additional models of supported barcode terminals

As of 2022/there may already be successor models

easyjob Barcoding - Licensing

# Licensing

No license is required for simulation as a scanner or tablet for testing and training purposes. For use as an App (Android, iOS or Windows), a license is required for each device.

The easyjob Scanner App license is identical to the easyjob Mobile Scanner license. Both can be assigned to supported scanner end devices.

# Installation and configuration

# **Configuring easyjob services**

To be able to use the easyjob Scanner App, the easyjob Mobile device, easyjob web access and easyjob print server services must first be activated and configured, if this has not already been done. Details can be found in 🗍 Installation and Configuration manual.

#### **Configure the Windows Firewall**

Learn how to configure a Windows firewall here 🗇 Configure Windows the Firewall.

#### **Configuring a non-Windows firewall**

We have compiled support for the configuration of a non-Windows firewall here for you S Configure a non-Windows firewall.

# easyjob program settings

In the easyjob program settings, you have an overview of all scanners and can make further settings for your devices.

- 1. easyjob Menu ⇔• Tools ⇔• Settings
- 2. So Mobile Scanner

With the local easyjob settings activate communication between easyjob and your mobile devices ①. You can display the scanner status of your devices also upon program start ②. Administrator rights are required to activate these settings. See also ⑦ Controlling mobile devices with easyjob. The overview ③ shows how many licenses your have and how many of them are actually being used. Details can be found in ⑦ Assigning the license.

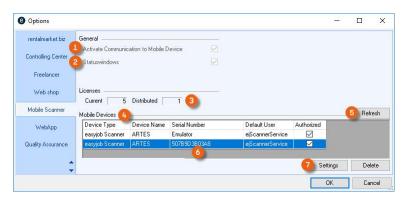

All available scanners are listed in the scanner overview ④. You can refresh ⑤ this view when, for example, you have just set up a new scanner. The serial number ⑥ is the character string generated by the respective operating system in the new easyjob Scanner App. You can make additional Settings ⑧ for the selected scanner. See 🗊 Settings for mobile devices.

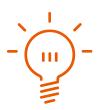

Nith the previous Windows Mobile scanners, the actual serial number was transmitted, but with Android and iOS that is no longer possible. If you delete the easyjob Scanner App from your end device, for example, and then reinstall it, it will be considered a new device in easyjob, because the App generates a different serial number. easyjob Barcoding - Installation and configuration

#### **Settings for mobile devices**

Here you can manage your individual settings for each scanner. You can assign a license ① to the respective device and define the login after wake-up ②. In the general device settings ③ you can see the device names and can adapt the location of the scanner. You can protect the configuration with a password. See also Configuration password. Presettings are possible for loading/unloading ⑤, pencil mode and serial number assignment ⑥. Furthermore, you can make a selection from various reports ⑦ and their printer settings ⑧. To avoid having to configure every new device, you can apply settings to all devices ⑨.

| License/Authorization                                                                 |                      | <ul> <li>General Devicesetti</li> </ul>                                                                         | ngs 🕄 🔤                                                                |     |
|---------------------------------------------------------------------------------------|----------------------|----------------------------------------------------------------------------------------------------|------------------------------------------------------------------------|-----|
| 🔿 No license                                                                          | •                    | Device Name                                                                                                    | ARTES                                                                  |     |
| Assign License                                                                        | -                    | User Language                                                                                                   | English                                                                | `   |
| 🔽 Login after wake i                                                                  | ир <mark>(2</mark> ) |                                                                                                    |                                                                        |     |
|                                                                                       | •                    | Load/Unload                                                                                                    |                                                                        |     |
| Configuration-password                                                                | - <u> </u>           | Ludu/Uniudu                                                                                                    |                                                                        | -(6 |
| Configuration-password<br>New Password                                                | <b>4</b>             | Select group                                                                                                    |                                                                        | C   |
| Carlo Transferration Process                                                          |                      | Select group                                                                                                    |                                                                        |     |
| 1.1.1.1.1.1.1.1.1.1.1.1.1.1.1.1.1.1.1.                                                |                      | Select group Permit flightcas Display Storage Signature at Ch                                                   | e Location                                                             |     |
| New Password<br>Repeat Password                                                       |                      | Select group<br>Permit flightcas<br>Display Storage<br>Signature at Ch<br>Advanced settings                     | e Location<br>neck-Out                                                 | e   |
| New Password<br>Repeat Password                                                       |                      | Select group     Permit flightcas     Display Storage     Signature at CP Advanced settings     Automatically d | e Location<br>heck-Out<br>leactivate Pencilmode                        | e   |
| New Password<br>Repeat Password                                                       |                      | Select group     Permit flightcas     Display Storage     Signature at CP Advanced settings     Automatically d | e Location<br>neck-Out                                                 | e   |
| New Password<br>Repeat Password                                                       |                      | Select group     Permit flightcas     Display Storage     Signature at CP Advanced settings     Automatically d | e Location<br>heck-Out<br>leactivate Pencilmode                        | e   |
| New Password<br>Repeat Password                                                       |                      | Select group     Permit flightcas     Display Storage     Signature at CP Advanced settings     Automatically d | e Location<br>heck-Out<br>leactivate Pencilmode                        | 6   |
| New Password<br>Repeat Password<br>Request Passwor                                    | d on Exit            | Select group     Permit flightcas     Display Storage     Signature at CP Advanced settings     Automatically d | e Location<br>heck-Out<br>leactivate Pencilmode                        | 8   |
| New Password<br>Repeat Password<br>Request Passwor<br>Print settings<br>Delivery Note | d on Exit            | Select group     Permit flightcas     Display Storage     Signature at CP Advanced settings     Automatically d | e Location<br>eeck-Dut<br>leactivate Pencilmode<br>wordnung aktivieren | 8   |

#### **Assigning the license**

The devices are licensed separately.

#### Assigning a license to a device

- 1. easyjob Menu S→• Tools S→• Settings
- 2. So Mobile Scanner
- 3. Select the desired device
- 4. Settings

| Options            |                       |                   |               |                  |              | -        |         | ×    |
|--------------------|-----------------------|-------------------|---------------|------------------|--------------|----------|---------|------|
| rentalmarket.biz   | General               |                   |               |                  |              |          |         |      |
| <b>.</b>           | Activate Communic     | ation to Mobile D | evice -       |                  |              |          |         |      |
| Controlling Center | Statuswindows         |                   |               |                  |              |          |         |      |
| Freelancer         |                       |                   |               |                  |              |          |         |      |
| Web shop           | Licenses<br>Current 5 | Distributed       | 1             | _                |              |          |         |      |
| Mobile Scanner     | Mobile Devices        |                   |               |                  |              |          | Refr    | esh  |
| WebApp             | Device Type           | Device Name       | Serial Number | Default User     | Authorized   |          | <u></u> |      |
|                    | easyjob Scanner       | ARTES             | Emulator      | ejScannerService | $\checkmark$ |          |         |      |
| Quality Assurance  | easyjob Scanner       | ARTES             | 507B9D3B03A8  | ejScannerService |              |          |         |      |
| ÷                  |                       |                   |               |                  |              | Settings | Del     | ete  |
|                    |                       |                   |               |                  |              | OK       | Car     | ncel |

- 5. Select Assign license
- 6. ∕∽• Ok

The device will be licensed the next time the easyjob Scanner App is started

easyjob Barcoding - Installation and configuration

#### **Configuration password**

Access to the easyjob Scanner App configuration is limited by a configuration password. With this setting, access in the easyjob Scanner App to Extras – Options is password protected.

#### You can manage the configuration password in the program settings.

- 1. easyjob Menu ⇔• Tools ⇔• Settings
- 2. So Mobile Scanner
- 3. ⇐>• Settings

| License/Authorization                                                 |                                                                     | <ul> <li>General Devicesetti</li> </ul> | ngs                                    |
|-----------------------------------------------------------------------|---------------------------------------------------------------------|-----------------------------------------|----------------------------------------|
| 🔘 No license                                                          |                                                                     | Device Name                             | ARTES                                  |
| Assign License                                                        |                                                                     | User Language                           | English                                |
| 🔽 Login after wake                                                    | up                                                                  |                                         |                                        |
| Configuration-passwor                                                 | d                                                                   | -1                                      |                                        |
| New Password                                                          |                                                                     | Select group                            |                                        |
| Repeat Password                                                       |                                                                     | Permit flightcas                        |                                        |
| 🔲 Request Passwoi                                                     | d on Exit                                                           | Signature at Ch                         |                                        |
|                                                                       |                                                                     |                                         |                                        |
|                                                                       | U UT LAN                                                            | Advanced settings                       |                                        |
| Print settings<br>Delivery Note                                       | Carnet                                                              | Automatically d                         |                                        |
| Print settings                                                        |                                                                     | Automatically d                         | uordnung aktivier                      |
| Print settings<br>Delivery Note                                       | Carnet                                                              | Automatically d                         | uordnung aktivier                      |
| Print settings<br>Delivery Note<br>Flightcase content                 | Carnet<br>Job Flightcases                                           | Automatically d  Seriennummerz          | eactivate Pencilm<br>uordnung aktivier |
| Print settings<br>Delivery Note<br>Flightcase content<br>Item Barcode | Carnet<br>Job Flightcases<br>Item Barcode 50x3<br>Device Barcode 50 | Automatically d  Seriennummerz          | uordnung aktivier                      |

5. ≪>• Ok

easyjob must be restarted to activate the settings.

# **Download the easyjob Scanner App**

The Android and the iOS Apps are available for installation in the respective App Stores (e.g. Google Play Store or Apple Store). On the Windows operating system, the App is installed on the local computer via an easyjob update. The functionality is available from easyjob Update 6.9.2.46.

The name of the app is easyjob Scanner.

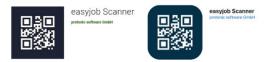

After downloading it, you will be requested to enter the URL ① from the server manager of the easyjob web access service ②... See also Configuring easyjob services. Furthermore, a device name ③ is automatically assigned, which can be changed if necessary. For some devices, you can customize the volume ④ of the scanner's confirmation beep. The settings for the barcode input ⑤ ⑥ ⑦ are explained in more detail in ⑦ Various options for barcode processing.

| easyjob 6 Servermanager File Database 2           | - 🗆 X                                                                                                    |
|---------------------------------------------------|----------------------------------------------------------------------------------------------------|
| easyjob 6 Servermanager                           | protonic software GmbH                                                                                                    |
| 👩 easyjob Environment                             | ۲                                                                                                    |
| 🔇 License                                         |                                                                                                    |
| 🔇 Update                                          | 9                                                                                                    |
| 🜖 Database backup                                 |                                                                                                    |
| 🌖 easyjob Server Service                          |                                                                                                    |
| 🌖 easyjob Mobile Device Service                   | 8                                                                                                    |
| easyjob web access<br>Activated on Computer ARTES | ۲                                                                                                    |
| Port TCP 8009<br>Windows Service Status Running   |                                                                                                    |
| Internal Uni http://2<br>Public Uri -             |                                                                                                    |
| 💮 Web shop Upload                                 | $\odot$                                                                                                    |
|                                                   | File Database ?   easyjob 6 Servermanager  easyjob 6 Servermanager  easyjob Environment  curve curve c |

Opening the easyjob Scanner App via the Windows operating system

| easyjob 6-en Build 6.9.2.50 |                                                             |     | – 🗆 X                           |
|-----------------------------|-------------------------------------------------------------|-----|---------------------------------|
| ← → × ↑ 📙 « Program File    | s (x86) > protonic software > easyjob 6-en Build 6.9.2.50 > | ~ Ō | Search easyjob 6-en Build 6.9 🔎 |
| 🖈 Quick access              | BarcodeScanner                                              |     |                                 |
| 217 items                   | . *                                                         |     | 822 📼                           |

If your scanner does not have Google Play Services installed, you can receive an installation file (APK file) from the easyjob web access service (available from easyjob Version 6.10.2.64 and higher).

Access it with your scanner using the URL http://Servername:Port/scan/. You can download the APK file from the website of the web access service. Click the downloaded installation file to install the easyjob Scanner App. Please note that it may be necessary to activate the option for installing from unknown sources in the security settings of your scanner.

### Various options for barcode processing

#### **Automatic**

If you use a Honeywell or Zebra scanner (see the list of supported barcode terminals) or a Cognex MX-1000/MX-1502 scanner, then the easyjob Scanner App automatically communicates with the respective Scanner Engine. No further settings are necessary in the easyjob Scanner App.

#### **Keyboard emulation**

If this Option (5) is activated, the easyjob Scanner App evaluates all keyboard inputs after start and as soon as the characters @ or \$ are read. All subsequent inputs are seen as barcode inputs, until the barcode input is ended with the Enter command (CR LF = Carriage Return Line Feed). Your scanner must be set up properly so that it can output the scanned barcode as a keyboard entry.

f your barcode cannot start with the @ character, it may be possible in the scanner (see the structions for your scanner) to select a so-called prefix character. Select \$ (dollar sign) as the refix.

#### Zebra Bluetooth barcode scanner - Android only

If you use the app on a tablet or a handheld device and also want to use a wireless scanner via Bluetooth (currently, only Zebra and Android devices are supported), please first install the corresponding app provided by Zebra. Afterwards, start installing the easyjob Scanner App and check the box for activate Zebra-Bluetooth Barcode-Scanner (). The easyjob Scanner App will attempt to connect with the wireless scanner manufactured by Zebra via Bluetooth. As there are many devices, we could not test the App with all the devices.

# Intent action - Android only - (easyjob Version from 6.12.2.19 and Android easyjob Scanner App from 6.0.9)

If you scanner is able to send a so-called Intent action, then activate the Option Activate intent action (7).

Afterwards, perform the following actions in the App's settings window

- 1. So Copy (copy the displayed character string to the cache)
- 2. Set Connect
- 3. So Close the App

Open the scanner settings (usually under Android settings) for the device. The scanner engine can be activated here. At this point you can also make other scanner settings, such as the barcode types. The character string copied before to the cache must be entered in the Intent action field (the name may vary).

- 4. So Open the easyjob Scanner App
- 5. Log in with your user name and password
- 6. So Dashboard
- 7. Scan any barcode (e.g. easyjob Item Barcode)

The scanner is ready to be used when the barcode can be processed without an error message.

easyjob Barcoding - User rights and Login

# **User rights and Login**

The mobile access right is assigned in the easyjob user settings.

#### Assigning rights

- 1. easyjob Menu ↔ Tools ↔ Manage Users
- 2. Select a user S→• Edit
- 3. So Rights
- 4. 🖘 WebApp

| 💩 User Settings    |             |               |              |           |              | -          |     |     |
|--------------------|-------------|---------------|--------------|-----------|--------------|------------|-----|-----|
| User Access Rights | User groups | Rights Result | Reminde      | r CRM     | Reports      | Statistics |     |     |
| Right              |             | Global        | Standard     | Туре      |              |            |     |     |
| 🗄 General          |             |               |              |           |              |            |     |     |
| Projects/Jobs      |             |               |              |           |              |            |     |     |
| Projects/Jobs - Re | sources     |               |              |           |              |            |     |     |
| Projects/Jobs - Ca | Iculation   |               |              |           |              |            |     |     |
| 🗆 WebApp           |             |               |              |           |              |            |     |     |
| Manage access      |             |               |              | Global    | ÷            |            |     |     |
| Release project    |             |               | $\square$    | Site      |              |            |     |     |
| Web Login          |             |               |              | Global    |              |            |     |     |
| 🗉 Sales 🛛 📉        |             |               |              |           |              |            |     |     |
| 🗄 Purchase Order   |             |               | $\checkmark$ |           |              |            |     |     |
| 🗉 Invoicing        |             |               |              |           |              |            |     |     |
| Controlling Center |             |               |              |           |              |            |     |     |
| Items/Addresses    |             |               |              |           |              |            |     |     |
| Maintenance        |             |               |              |           |              |            |     |     |
| 🗷 Multi-site       |             |               |              |           |              |            |     |     |
|                    |             |               | Ĩ            | Save      |              | OK         | Car | nce |
| reator             |             |               | Last Ecline  | E Gibbe G | abriel (11/2 | 4/2022 9.4 | AMD |     |

- 5. Check the box for Web Login
- 6. Save
- 7. ∕≲**∍** 0k

#### **User login**

After starting the easyjob Scanner App, you will be asked for your user name and password. The are the same as the ones you use in easyjob.

You can change the user at any time.

#### Changing the user

- 1. easyjob Scanner App start screen
- 2. So Extras
- 3. 𝔄• Log in
- 4. Enter the new user name and password
- 5. S→• Log in

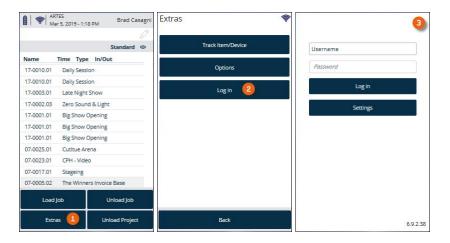

# **Scanner App Simulator**

In test mode, you can extensively simulate all functions of the easyjob Scanner App without a license. To do so, start the Barcode scanner application from the easyjob program directory.

| File Home Share View  |                          |                                          |                    |                    |                    |                     | ~ |
|-----------------------|--------------------------|------------------------------------------|--------------------|--------------------|--------------------|---------------------|---|
| 🗧 🚽 🕆 🚹 > This PC > L | ocal Disk (C:) > Program | n Files (x86) > protonic software > easy | yjob 6-en          |                    | ~ Č                | Search easyjob 6-en | م |
|                       | ^                        | Name                                     | Date modified      | Туре               | Size               |                     |   |
| 🖈 Quick access        |                          | BarcodeScanner                           | 2/28/2019 4:39 PM  | Application        | 1,02               | 0 KB                |   |
| Desktop               |                          | BouncyCastle.Crypto.dll                  | 1/8/2015 11:37 AM  | Application extens | 1,36               | 4 KB                |   |
| 🖶 Downloads           | *                        | C1.C1Excel.4.dll                         | 11/29/2017 6:24 PM | Application extens | 51                 | 8 KB                |   |
| 🔮 Documents 🥖         | *                        | C1.C1Zip.4.dll                           | 11/29/2017 6:24 PM | Application extens | 8                  | 9 KB                |   |
| Pictures              | *                        | C1.Win.Bitmap.4.dll                      | 11/29/2017 6:24 PM | Application extens | 6                  | 1 KB                |   |
| This PC               |                          | cmll23pr.dll                             | 7/11/2018 8:23 AM  | Application extens | 9,04               | 1 KB                |   |
| 3D Objects            |                          | Cmll23pw.llx                             | 1/25/2018 2:41 PM  | LLX File           | 57                 | 7 KB                |   |
| Desktop               |                          | Cmll23r.ocx                              | 1/25/2018 2:41 PM  | ActiveX control    | 62                 | 1 KB                |   |
| Documents             | ~                        | Cmll23v                                  | 12/5/2018 11:48 AM | Cabinet File       | <mark>9</mark> ,05 | 5 KB                |   |

Create the corresponding link on your desktop.

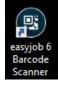

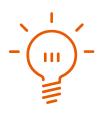

For test mode, at least easyjob<sup>®</sup> Version 6.9 is necessary. Keep in mind that the simulation turns off automatically after 15 minutes.

easyjob Barcoding - Scanner App Simulator

## **Simulator Settings**

In the simulation, you can select between the scanner and tablet views (1), enter any existing barcode (e.g. @si3318) (2), test the functions in the menu (3) or directly select the reference type and then the suitable process in easyjob by clicking the implemented button (4).

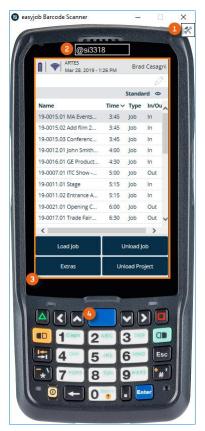

#### Activating the easyjob Scanner App

1. easyjob Barcode Scanner S→• Icon setting

| Scan Emulator - Settings | ×     |
|--------------------------|-------|
| Mode                     |       |
| Scanner                  |       |
| ○ Tablet                 |       |
| O Fullscreen             |       |
| ОК Са                    | ancel |

- 2. Select scanner or tablet
- 3. ∕≲• <mark>Ok</mark>

Fullscreen mode is only active with a valid license.

# **Controlling mobile devices with easyjob**

The scanner status overview in easyjob provides you with an overview of the individual barcode scanners.

#### Opening the scanner status overview

- 1. easyjob Menu
- 2. <a>Section View</a>
- 3. Scanner Status

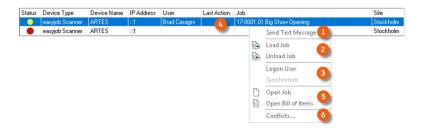

You can send messages to the barcode scanner ①, give commands to load a job, unload a job ② and to log-in a user ③. You can open the job that is currently being processed ④, and its Bill of Items ⑤. Furthermore, you receive an overview of any conflicts ⑥ and their details ⑦ (e.g. regarding storage location management ).

| Konflikte                                                                                   |                       |                                            |                          |                     | ×         |
|---------------------------------------------------------------------------------------------|-----------------------|--------------------------------------------|--------------------------|---------------------|-----------|
| Job                                                                                         |                       |                                            |                          |                     | 9. 0 X    |
| Aufgetreten am                                                                              | Konflikttyp           | Bezeichnung                                |                          | Job                 |           |
| 07.02.2019 12:29                                                                            | Lagerplatzkonflikt    | 6546541 Acoustic Line TS-Mini Lautspre     |                          | 19-0006.04 Open Air |           |
| 07.02.2019 12:29                                                                            | Lagerplatzkonflikt    | 6546541 Acoustic Line TS-Mini Lautspre     | echer, 150 W RMS, 16 Ohm | 19-0006.04 Open Air |           |
|                                                                                             |                       |                                            |                          | 7 Details           | Schließen |
| Konfliktdetails                                                                             |                       |                                            | ×                        |                     |           |
| Lagerplatzkonflikt                                                                          |                       |                                            |                          |                     |           |
| Der Artikel befindet s<br>Anzahl (-1) wird um '1                                            |                       | nder Anzahl am Lagerplatz. Die eingelagert | e 🔨                      |                     |           |
| Aufgetreten am: 07.0<br>Standort: Frankfurt<br>Job: 19-0006.04 Ope<br>Lagerplatz: Halle 2 / | ın Air                |                                            |                          |                     |           |
| Artikel: 6546541 Aco<br>Barcode: @st7068                                                    | ustic Line TS-Mini La | utsprecher, 150 W RMS, 16 Ohm              | ~                        |                     |           |
| 🗹 Nächsten Konflikt                                                                         | öffnen                |                                            |                          |                     |           |
|                                                                                             |                       | Akzeptieren Ab                             | brechen                  |                     |           |

Messages that are sent in easyjob are displayed on the device in barcode mode.

| Send Text Message                                      |   | Message                                                                      | - |
|--------------------------------------------------------|---|------------------------------------------------------------------------------|---|
| Message                                                |   | Text Message fromBrad Casagni:<br>Hello, Customer wants delivery before 1:00 | 0 |
| Hello, Customer wants delivery before 1:00 pm! Thanks. | ^ | pm! Thanks.                                                                  |   |
| OK Cance                                               | ~ | ок                                                                           |   |

The easyjob Scanner App connects with the server every 15 seconds. The maximum time for sending the message until it is displayed on the device is 15 seconds.

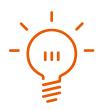

#### Improvements to warehouse conditions

In order to make the use of the easyjob Scanner App ergonomic also in the warehouse, the pencil mode can be deactivated during barcode scanner operation. When the pencil mode is not active, the detailed pencil operation options are deactivated. For quick operation (e.g. also when wearing gloves) there is a large selection area available on the touch screen.

You can manage the deactivation of the pencil mode in the program settings.

#### Managing pencil mode

- 1. easyjob Menu ⇔• Tools ⇔• Settings
- 2. So Mobile Scanner
- 3. ⇐>• Settings

| Sectings for mob                             | ile Devices |                                                               |                                                      | ×     |
|----------------------------------------------|-------------|---------------------------------------------------------------|------------------------------------------------------|-------|
| License/Authorization                        |             | General Devicesetting:                                        | \$                                                   |       |
| 🔿 No license                                 |             | Device Name                                                   | ARTES                                                |       |
| Assign License                               |             | Site                                                          | Stockholm                                            | ~     |
| O Assign Trial Licer                         | ise         |                                                               | Landard                                              |       |
| 🗹 Login after wake                           | up          |                                                               |                                                      |       |
| Configuration-passwor                        | d           | Load/Unload                                                   |                                                      |       |
| New Password                                 |             | Select group                                                  |                                                      |       |
|                                              |             | Permit flightcase p                                           |                                                      |       |
| Repeat Password                              |             | Display Storage L                                             | ocation                                              |       |
| Repeat Password                              | d on Exit   | Display Storage L<br>Signature at Chec                        |                                                      |       |
| and a second second                          | d on Exit   |                                                               |                                                      |       |
| and a second second                          | rd on Exit  | Signature at Chec<br>Advanced settings —<br>Automatically dea | k-Out<br>ctivate Pencilmode                          |       |
| and a second second                          | d on Exit   | Signature at Chec<br>Advanced settings —<br>Automatically dea | :k-Out                                               |       |
| Request Passwork                             | (d on Exit  | Signature at Chec<br>Advanced settings —<br>Automatically dea | k-Out<br>ctivate Pencilmode                          |       |
| and a second second                          | rd on Esit  | Signature at Chec<br>Advanced settings —<br>Automatically dea | k-Out<br>ctivate Pencilmode                          |       |
| Request Passwor                              |             | Signature at Chec<br>Advanced settings —<br>Automatically dea | k-Dut<br>ctivate Pencilmode<br>nt of serial number   | S     |
| Request Passwor Print settings Delivery Note | Carnet      | Signature at Chec<br>Advanced settings —<br>Automatically dea | k-Out<br>Ictivate Pencilmode<br>Int of serial number | s<br> |

- 4. Set or remove the check for Automatically deactivate pencil mode
- 5. ∕∽• Ok

easyjob must be restarted to activate the settings.

#### Pencil mode

The status of the current mode is shown on the status/toolbar with an icon.

| Pencil mode | Symbol |
|-------------|--------|
| inactive    | 67     |
| active      | Ø      |

#### Inactive pencil mode characteristics

When pencil mode is inactive, the lists are divided into three areas.

By simply touching (1) the lists, the view in the loading and unloading mode switches automatically between the items loaded and to be loaded or items unloaded and to be unloaded (2).

By pushing down for a few seconds in the upper ③ and lower sections ④, the lists will automatically scroll in the direction of the displayed arrow.

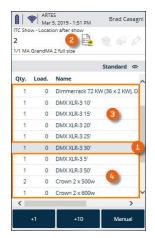

By pushing down for a few seconds in the middle section, pencil mode will be activated.

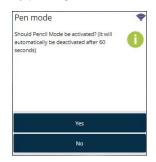

#### Active pencil mode characteristics

With an activated pencil mode, the position that is tapped can be edited. When loading a job, e.g., the currently selected item is loaded.

# Barcodes

See 🗊 1D or 2D barcodes, 🗊 Barcode format and 🗊 Unique Company Identifier (UCI).

# **Barcode processing**

The barcodes will analyzed in the following manner and order. If one of the objects is found the editing starts.

| Order | Object       | Syntax  | Content #####           |
|-------|--------------|---------|-------------------------|
| 1     | Job          | @jb#### | Dataset ID              |
| 2     | Project      | @pj#### | Dataset ID              |
| 3     | Address/User | @ad#### | Dataset ID              |
| 4     | ltems        | #####   | Item barcode<br>field   |
| 5     | Device       | #####   | Device barcode<br>field |
| 6     | Device       | #####   | Device serial<br>number |

If a device barcode cannot be read, the serial number barcode of the manufacturer can also be scanned.

# Acoustic message when scanning

In order to make the scanning process in the warehouse as effective as possible, an acoustic and mechanical confirmation is provided after the scanning process.

| Positive confirmation | In the case of a positive confirmation, the easyjob<br>Scanner App emits a 5,000 Hz tone for 0.2 seconds.<br>After a positive confirmation is received, the next<br>scanning process can start.                                                                                                    |
|-----------------------|----------------------------------------------------------------------------------------------------|
| Warning               | In the case of a warning or an error, the easyjob<br>Scanner App emits a 500 Hz confirmation tone for<br>0.5 seconds. In addition, for devices with vibration<br>support, the tone will be followed by a brief vibration.<br>In the case of a warning, a notification will appear on<br>the display. |

# Start screen

After you have logged into an end device with the easyjob Scanner App, the start screen is displayed. The status bar provides information about the power level of the battery or the rechargeable battery ①, the quality of the server connection ②, the current date, time ③ and the logged in user ④. The jobs to be loaded and unloaded are shown in the central area ⑤. The type of view (content and character width) can be customized ⑥. The Load job, Unload job, Unload project and Extras action buttons take you directly to the different easyjob Scanner App functions.

|                      |        | Stand | lard © |
|----------------------|--------|-------|--------|
| Name                 | Time ∽ | Туре  | In/Out |
| 19-0015.01 MA Event  | 3:45   | Job   | In     |
| 19-0015.02 Add film  | 3:45   | Job   | In     |
| 19-0015.03 Conferen  | 3:45   | Job   | In     |
| 19-0012.01 John Smit | 4:00   | Job   | In     |
| 19-0016.01 GE Produ  | 4:30   | Job   | In     |
| 19-0007.01 ITC Show  | 5:00   | Job   | Out    |
| 19-0011.01 Stage     | 5:15   | Job   | In     |
| 19-0011.02 Entrance  | 5:15   | Job   | In     |
| 19-0021.01 Opening   | 6:00   | Job   | Out    |
| 19-0017.01 Trade Fai | 6:30   | Job   | Out    |
| <                    |        |       | >      |
|                      | T      |       | Job    |

### **Customizing the view**

You can customize the view. By double clicking the column heading, you can sort it in ascending or descending order.

#### Customizing the view

- 1. easyjob Scanner App start screen
- 2. Standard
- 3. ⇐→• Edit (pencil symbol) or ⇐→• Add (plus sign)

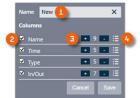

- 4. Enter or change the name (1)
- 5. Display or hide the row  $\bigcirc$
- 6. Customize the number of characters  $\Im$
- 7. Change the column order 4
- 8. 🖘 Save

easyjob Barcoding - Loading/Unloading Jobs

# **Loading/Unloading Jobs**

# **Loading Jobs**

There are various actions that can start the loading process.

#### Start loading a job from the easyjob Scanner App

- 1. easyjob Scanner App start screen
- 2. ⇐>• Load job
- 3. Set a filter ① as required
- 4. Select the desired Job

| Theck-Out T<br>Theck-Out fr<br>Overdue Che | om today onward              |
|--------------------------------------------|------------------------------|
| Number                                     | Job Name                     |
| 9-0007.01                                  | ITC Show - Main Items        |
| 9-0021.01                                  | Opening Central Station Prag |
| 9-0017.01                                  | Trade Fair Frankfurt         |
| 9-0004.02                                  | Late Night                   |
| 9-0007.02                                  | ITC Show - Location B        |
| <                                          |                              |
| Cano                                       | еј ок                        |

#### Start loading a job with the scanner

1. Scan the job barcode from the delivery note or the packing list

#### Start loading a job via easyjob

- 1. easyjob Menu
- 2. <a>Section View</a>

5.

- 3. Scanner Status
- 4. Select a scanner
- 5. ≤>• Load job
- 6. Select the job to be loaded

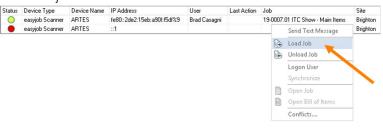

# Using the loading and unloading function

The job loading and unloading mask is designed so that as many functions as possible can be positioned on a small display.

|      |       | 1 🔒 💿             | Q B      | 2 | Load manually   | Rescind        |
|------|-------|-------------------|----------|---|-----------------|----------------|
|      |       | Sta               | andard < | > | Info            | Service        |
| Qty. | Load. | Name              |          | ~ | Loading Process | ALC.           |
|      |       | 19-0007.01 Room 1 |          |   | 0.000           | 9W             |
|      |       | 19-0007.01 Room 2 |          |   | Sett            | ings           |
| 1    | 0     | Socopex 16 25'    |          |   | Cancel          | Finalize       |
| 1    | 0     | Speakon NL- 4 05' |          |   | Cancer          | , Filibilize , |
| 1    | 0     | Speakon NL- 4 10' |          |   |                 |                |
| 1    | 0     | Speakon NL- 4 15' |          |   | 2               |                |
| 1    | 0     | Speakon NL- 8 05' |          |   |                 |                |
| 1    | 0     | Speakon NL- 8 10' |          |   |                 |                |
| 1    | 0     | Speakon NL- 8 15' |          |   |                 |                |
| 1    | 0     | Speakon NL- 8 20' |          | ~ |                 |                |
| <    |       |                   | >        |   |                 |                |

Clicking the status bar 1 opens the quick jump form 2.

With the +1 and +10 keys, you can preallocate the number that should be scanned.

Various icons show the different statuses on the job loading and unloading mask.

|                                 | Symbol |
|---------------------------------|--------|
| Current list view               |        |
| Device display in the item list |        |
| Transport container mode        |        |
| Pencil mode                     |        |
| Battery status                  |        |
| Server connection               |        |

# **List Views**

The list views in the loading and unloading mode can be toggled as needed. The easyjob Scanner App automatically switches to the respective list view.

| Toolbar | Selection                   | Description                                                              |
|---------|-----------------------------|--------------------------------------------------------------------------|
|         | All                         | All items from the bill of items are displayed                           |
|         | To be loaded                | All items to be loaded are displayed                                     |
|         | Loaded                      | All loaded items are displayed                                           |
|         | Loaded                      | All loaded items and devices are displayed                               |
|         | To be unloaded              | All items to be unloaded are displayed                                   |
|         | Unloaded                    | All unloaded items are displayed                                         |
|         | To be unloaded              | All items and devices still to be unloaded are displayed                 |
|         | Unloaded                    | All unloaded items and devices are displayed                             |
|         | Transport container content | The content of a transport container is shown                            |
|         | Transport container content | The content of a transport container with loaded devices is displayed    |
|         | Transport<br>Containers     | An overview of the loaded transport containers is displayed              |
|         | Transport<br>Containers     | An overview of the loaded transport containers with devices is displayed |

# **Toggling manually between list views**

# Toggling manually to the list view

1. Briefly tap your finger in the middle of the display

|         |           | ES 87 87 87 87 87 87 87 88 88 88 88 88 88 | asagni |
|---------|-----------|-------------------------------------------|--------|
|         | er Show   |                                           | -      |
| 1       | ver Cable |                                           | 6      |
| 2/5 POV | ver Cable | 15 meter                                  |        |
|         |           | Standard                                  | Θ      |
| Qty.    | Load.     | Name                                      |        |
|         |           | 19-0007.05 Item                           |        |
| 5       | 2         | Power Cable 15 meter                      |        |
| 10      | 0         | Power Cable 2 meter                       |        |
| 15      | 0         | Power Cable 5 meter                       | -      |
|         |           |                                           |        |
|         |           |                                           |        |
|         |           |                                           |        |
|         |           |                                           |        |
|         |           |                                           |        |
|         |           |                                           |        |
|         |           |                                           |        |
|         |           |                                           |        |
|         |           | +10 Manu                                  | al     |
|         |           |                                           |        |

## Toggling list views via settings

- 2. ⇐>• Settings

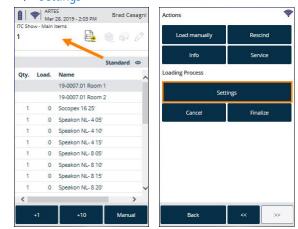

3. Select the desired view

| To b | e Loaded        | ≡         | - |
|------|-----------------|-----------|---|
|      | Show Devices    |           |   |
| 1    | Select Groups   |           |   |
|      | No Flightcase A | ssignment |   |
|      | Enable Pen Mo   | de        |   |
|      |                 |           |   |
|      |                 |           |   |
|      |                 |           |   |
|      |                 |           |   |
|      |                 |           |   |
|      |                 |           |   |
|      |                 |           |   |
| _    |                 |           |   |
|      | Cancel          | o         | к |

# Loading and unloading transport containers

For the loading process, items in packages (e.g. flight cases) can be packed together. To ensure clear assignment of the transport container, a device must be created for each transport container. In addition, the item must be defined as a transport container in the master data. Items and devices can be assigned to a transport container.

After the transport container is scanned, a query is made to open it.

| Load                                                                       | - |
|----------------------------------------------------------------------------|---|
| Assign items to the transport container #3<br>18885287 - 150003 (@si4036)? | ? |
|                                                                            |   |
| Yes                                                                        |   |
| No                                                                         |   |

The status bar icon shows if there is currently an active transport container for loading.

| Transport container<br>mode | Symbol |
|-----------------------------|--------|
| inactive                    |        |
| active                      | 8      |

When transport container mode is active 1, when toggling the list view 2 (briefly tap in the middle of the display) from the Bill of Items view 3 the transport container content view 4 and of the items assigned to the active transport container are updated and displayed.

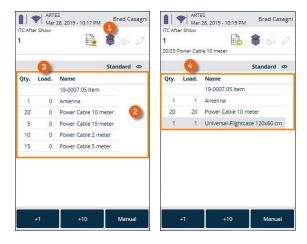

The quick-jump form is used to display the contents of the transport container ①, print the contents of the transport container ② and manually close the transport container ③.

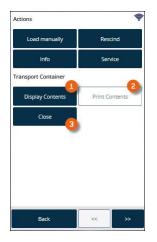

A new scan of the transport container or a scan of a new transport container will conclude the active transport container mode.

The transport container list shows the content of the transport container assigned to a job.

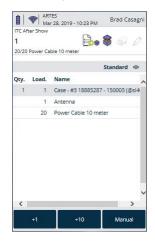

## **Deactivate Assign Items to this Transport Container**

If you do not want to assign items to this transport container in the current loading process, the Assign Items to this Transport Container function can be deactivated

|   | Show Devices  |            |    |  |
|---|---------------|------------|----|--|
|   | Select Groups |            |    |  |
| 1 | No Flightcase | Assignment |    |  |
|   | Enable Pen M  | lode       |    |  |
|   |               |            |    |  |
|   |               |            |    |  |
|   |               |            |    |  |
|   |               |            |    |  |
|   |               |            |    |  |
|   |               |            |    |  |
|   | Cancel        |            | ОК |  |

# Booking items manually in a workshop activity

If an item is defective, you can book an item in the workshop from a loading or unloading process.

| 1    | w - Main | 🕒 🖲 🚱 🖉                     | 2 | 1    | ow - Main<br>Bakon NL- | 🕒 😟 🖗 🖉                     | 2 |
|------|----------|-----------------------------|---|------|------------------------|-----------------------------|---|
|      |          | Standard 🤇                  | > |      |                        | Standard <                  | D |
| Qty. | Load.    | Name                        | ~ | Qty. | Load.                  | Name                        | , |
|      |          | 19-0007.01 Room 1           |   |      |                        | 19-0007.01 Room 1           | 1 |
|      |          | 19-0007.01 Room 2           |   |      |                        | 19-0007.01 Room 2           |   |
| 1    | 0        | Socopex 16 25'              |   | 1    | 0                      | Socopex 16 25'              |   |
| 1    | 0        | Speakon NL- 8 05'           |   | 1    | 0                      | Speakon NL- 8 05'           |   |
| 1    | 0        | Speakon NL- 8 10'           |   | 1    | 0                      | Speakon NL- 8 10'           | 1 |
| 1    | 0        | Speakon NL- 8 15'           |   | 1    | 0                      | Speakon NL- 8 15'           |   |
| 1    | 0        | Speakon NL- 8 20'           |   | 1    | 0                      | Speakon NL- 8 20'           |   |
| 1    | 0        | STAGEMAKER Controller R8PRM |   | 1    | 0                      | STAGEMAKER Controller R8PRM |   |
| 1    | 0        | STAGEMAKER SM101008m1       |   | 1    | 0                      | STAGEMAKER SM101008m1       |   |
| 3    | 0        | Steel 2'                    | ~ | 3    | 0                      | Steel 2'                    |   |
| <    |          | >                           |   | <    |                        | >                           |   |

The active status of the workshop booking mode is displayed by the "service" button status (active (1)/inactive (2)). In an active status, all newly scanned items and devices will be booked in the workshop.

## Activating the workshop booking mode:

- 1. S⇒• Toolbar
- 2. Service Service

# Loading and overloading unscheduled items

During the loading process unscheduled or too many items can be scanned intentionally or accidentally. A message is shown in this case.

The message also displays current availability of the item.

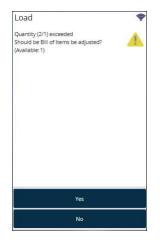

If you do not schedule small parts in advance but load them spontaneously during the loading procedure, this message can be deactivated for certain items.

For this you can activate the setting "Deactivate warning for unscheduled items" in the easyjob item master data. See 🗊 Loading and loading linked associated items.

# Manually loading and unloading items and devices

In addition to scanning an item's barcode, an item can be manually added, loaded or unloaded.

## Selecting an item manually

- 1. So Manual
- 2. Enter the name of the item
- 3.  $\Leftrightarrow$  Item to accept the item

#### or

- 4. S→• Device
- 5. Select a device
- <⊳• Ok 6. ARTES Mar 28, 2019 - 2:14 PM Item Devices Brad Casagn 1 🔒 🧶 🖗 🖉 o, Speak o, 1/1 Speakon NL- 4 15' Standard @ Standard @ o br Sub Category Serial Inventory Number Name Num Qty. Load. Name Cable 1000240.00 Speakon NL- 4 05' #1 - 13456789 (@si4283) (... 13456789 5 19-0007.01 Room 1 Cable 1000241.00 Speakon NL- 410' #2 - 13456790 (@si4284) (... 13456790 19-0007.01 Room 2 Cable 1000987.00 Speakon NL- 415' #3 - 13456791 (@si4285) (... 13456791 0 Socopex 16 25' Cable 1000232.00 Speakon NL- 8.05' #4 - 13456792 (@si4286) (... 13456792 0 Speakon NL- 8 05 Cable 1000986.00 Speakon NL- 8 10' #5 - 13456793 (@si4287) (... 13456793 0 Speakon NL- 8 10' Cable 1000405.00 Speakon NL- 8 15 #6 - 13456794 (@si4288) (... 13456794 0 Speakon NL- 8 15' 13456795 Cable 1000977.00 Speakon NL- 8 20' #7 - 13456795 (@si4289) (... 0 Speakon NL- 8 20' #8 - 13456796 (@si4290) (... 13456796 0 STAGEMAKER Controller R8PRM #9 - 13456797 (@si4291) (... 13456797 0 STAGEMAKER SM101008m1 #10 - 13456798 (@si4292)... 13456798 3 0 Steel 2 #11 13456700 (@ci4203) 3 Device Item 13456700 Cance

Load an item in active pencil mode from the load list:

- 1. Select the line to be loaded
- 2. If the item contains devices, you can select the item or a device.

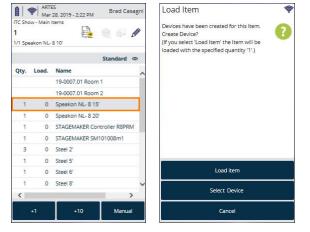

# Loading and unloading parts lists

Parts list items are not loaded and unloaded, as they are directly connected to the relative main item. When printing the delivery note, the devices of the part list item can be issued based on the assignment from the item master data.

# Loading and unloading normal and optional associated items

Normal and optional associated items are scheduled like normal items in the bill of items. When loading and unloading the items are handled like normal items.

# Loading and loading linked associated items

You can chose between various possibilities for loading and unloading linked associated items. They can be defined in the item master data. The following options are available: do not scan (1), always scan (2) and scan on change (3).

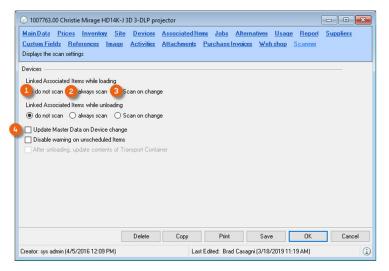

#### Do not scan

With this setting, the linked associated items are automatically loaded or unloaded together. The devices of the linked associated item are automatically loaded or unloaded based on the master data assignment.

#### **Always scan**

Here, the barcode scanner will prompt to scan all linked items and devices after an item scanning process

| 1    | Christie | CP 2000-ZX     |          | Ø |
|------|----------|----------------|----------|---|
|      |          |                | Standard | 0 |
| Qty. | Load.    | Name           |          |   |
| 1    | 0        | RGB/HV - Cable | e 20'    |   |
| 1    | 0        | Case           |          |   |
| 1    | 0        | Stand support  |          |   |
|      |          |                |          |   |
|      |          |                |          | • |
| ۲    |          |                | ,        |   |

easyjob Barcoding - Loading and unloading items due for maintenance

## Scan on change

With this setting, the prompt appears only if an assignment is changed manually in the bill of items.

## **Update Master Data on device change**

Here the master data will be updated based on the returned device assignment. Devices of linked associated items will be reassigned when unloading.

#### Make the scanning settings for the linked associated items

- 1. 🖘 easyjob Menu
- 2. So Master Data
- 3. So Items
- 4. Select an item
- 5. Scanner tab
- 6. Modify the desired Settings

# Loading and unloading items due for maintenance

A warning will be given if devices due for maintenance are loaded or unloaded.

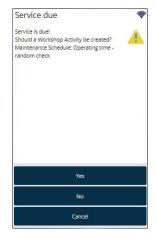

Create a Workshop Activity, a workshop activity will be created for the device instead of a loading activity.

easyjob Barcoding - Loading items from multiple groups laden

# Loading items from multiple groups laden

The same item can be used in multiple groups of a job. When loading an item from multiple groups, the group to be loaded will be requested.

|      |       |        | Stan          | dard © |
|------|-------|--------|---------------|--------|
| Qty. | Load. | Name   | Job<br>Number |        |
| 0    | 0     | Room 1 | 19-0007.01    |        |
| 0    | 0     | Room 2 | 19-0007.01    |        |
|      |       |        |               |        |

The group request can be manually activated and deactivated in the load process settings.

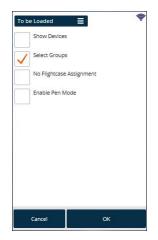

When the group request is deactivated, the groups will be populated according to its sorting order. In addition, it is possible in the easyjob program settings to deactivate the Select group function in general.

### Deactivating the select group function

- 1. easyjob Menu ⇔• Tools ⇔• Settings
- 2. So Mobile Scanner
- 3. Select the scanner
- 4. Settings
- 5. Deselect Select group

easyjob Barcoding - Assigning sub-hired equipment

# Assigning sub-hired equipment

A dialogue will open after scanning an item with a sub-hire assignment.

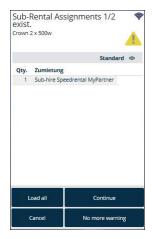

easyjob Barcoding - Track item and availability

# Track item and availability

An item can be tracked during the loading and unloading process.

## Activating the item track mode

- 1. 🖘 Toolbar
- 2. <>>• Info

The active status of the item info mode is shown by the status of the info 1 button. With an active status, the item information (in which job is the item booked and how often) 2 and also the availability 3 is displayed for the newly scanned item.

| 1    | ow - Main | 28, 2019 - 2:55 PM Brad Casagni<br>Items<br>019 - 100200519 (@si4097) | 100000     | formatio      | n<br>014K-J 3D 3-DLP project<br>2<br>Print BC Availal | )   | Availability<br>Item: Christie M | irage HI |       |     | projec<br>4, 201 |      |
|------|-----------|-----------------------------------------------------------------------|------------|---------------|-------------------------------------------------------|-----|----------------------------------|----------|-------|-----|------------------|------|
| Qty. | Load.     | Standard Ø                                                            |            |               | Standard                                              |     | Include Pro                      | posals   |       | Sta | ndard            | 0    |
| 2    | 2         | 19-0007.01 Room 1<br>Desisti Leonardo 2Kw                             | Quantity   | Job<br>Number | Job Name                                              | ^   | Date                             | Avib     | Conf  | Pro | Sub              | Requ |
| 1    | 1         | Derby 300 Watt                                                        | 2          | 19-0019.01    | ABC truck show                                        |     | Mar 28, 2019                     | 2        | 4     | 0   | 0                |      |
| 1    | 1         | Dimmerrack 24 kW (12 x 2,3 kW) C                                      | 1          | 19-0004.02    | Late Night                                            |     | Mar 29, 2019                     | 2        | 4     | 0   | 0                |      |
| 1    | 1         | Dimmerrack 72 KW (36 x 2 KW), DI                                      | 3          | 19-0007.01    | ITC Show - Main Item                                  | s   | Mar 30, 2019                     | 5        | 1     | 0   | 0                |      |
| 1    | 1         | DMX XLR-3 10'                                                         | 1          | 19-0004.01    | Big Show                                              |     | Mar 31, 2019                     | 6        | 0     | 0   | 0                |      |
| 1    | 1         | DMX XLR-3 15'                                                         | 1          | SE19-0003     | Service from Loading                                  | /Un | Apr 1, 2019                      | 6        | 0     | 0   | 0                |      |
| 1    | 1         | DMX XLR-3 20'                                                         | 1          | SE19-0002     | Service from Loading                                  | /Un | Apr 2, 2019                      | 6        | 0     | 0   | 0                |      |
| 1    | 1         | DMX XLR-3 25'                                                         | <i>c</i> · | CE10 0001     | C                                                     | n1- | Apr 3, 2019                      | 6        | 0     | 0   | 0                |      |
| 1    | 1         | DMX XLR-3 30'                                                         |            |               |                                                       |     |                                  |          |       |     |                  | ~    |
| <    |           | >                                                                     |            | Unload Job    | Check-                                                | In  | <                                |          |       |     |                  | >    |
|      | +1        | +10 Info 🛄                                                            |            | Close         | Servio                                                | e   |                                  |          | Close |     |                  |      |

# Checking out a job

After all scheduled items have been loaded from the current job, the loading process is completed with the check-out process.

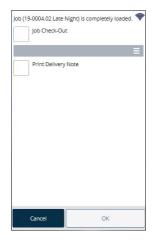

If you want to manually add further items to the job, stop the process with cancel.

easyjob Barcoding - Checking out a job

# Manually checking out a job

If not all items have been loaded from the job and the loading process should be finalized, you can perform the check out process manually.

## Initiate the check-out process with the barcode scanner:

1. Scan the barcode of the current job or another job

## Initiating the check-out process via the Scanner App:

- 1. 🖘 Toolbar
- 2. ⇐>• Finalize

| ob '19-0 | 010.02 Tou   | r 2' is not co | mpletely loa | ided. 🐬 |
|----------|--------------|----------------|--------------|---------|
| J        | b Check-O    | ut             |              |         |
|          |              |                |              | -       |
|          | No. America  |                |              | -       |
| F        | rint Deliver | y Note         |              |         |
| _        |              |                |              |         |
|          |              |                |              |         |
|          |              |                |              |         |
|          |              |                |              |         |
|          |              |                |              |         |
|          |              |                |              |         |
|          |              |                |              |         |
|          |              |                |              |         |
|          |              |                |              |         |
|          |              |                |              |         |
|          |              |                |              |         |
|          |              |                |              |         |
|          |              |                |              |         |

# **Quick Load or Adjusting Target Figures**

If not all the scheduled items have been loaded when checking out a job manually, the Quick Load or Adjust Target Figures options can be selected.

#### **Quick Load**

With quick load, the loaded quantity is compared with the scheduled quantity. This means that easyjob identifies all items as loaded.

This function can be limited via the User Access Rights with the Quick Load/Quick Unload access right.

#### **Adjusting target figures**

With adjusting target figures, the scheduled quantity is compared with the loaded quantity. All items that have not been loaded will be deleted.

This function can be limited via the user access rights with the access right Quick Load/Quick Unload.

## **Printing the delivery note**

After the process is complete, the delivery notes defined in the program settings will be sent to the printer.

easyjob Barcoding - Unloading Jobs

# **Unloading Jobs**

Various actions can activate a job unloading process.

## Start job unloading in scanner mode

- 1. S→• Unload job
- 2. Select the desired job
- 3. ≤>• Ok

| o,         | Check-In Today          |   |
|------------|-------------------------|---|
|            | Standard                | Ð |
| Number     | Job Name                | ~ |
| 19-0015.01 | MA Events AKG           | 1 |
| 19-0015.02 | Add film 2nd day        |   |
| 19-0015.03 | Conference Call         |   |
| 19-0012.01 | John Smith - Sound      |   |
| 19-0016.01 | GE Product Presentation |   |
| 19-0005.01 | Wenz Sound & Light      |   |
| 19-0005.02 | Dance Sound & Light     |   |
| 19-0013.01 | CPH - Cameras           |   |
| 19-0009.02 | Late Night Show 2       |   |
| 19-0011.01 | Stage                   |   |
| 19-0011.02 | Entrance Area           | ~ |
| <          | >                       |   |

## Start job unloading with the scanner

1. Scan the job barcode from the delivery note or the packing list

### Start job unloading with easyjob

- 1. easyjob Menu
- 2. <a>Set View</a>
- 3. Scanner Status
- 4. Select a scanner
- 5. So Unload job
- 6. Select the job to be loaded Status Device Type Device Name IP Address User Last Action Job Site easylob Scanner ARTES 1900/15d1%3 Brad Catagri 19001501 MA Events AKG Brighton Catagri Catagri C

Open Job
Open Bill of Items
Conflicts....

| 1 | Т           | - |
|---|-------------|---|
| 2 | C           | 2 |
|   | E           |   |
| ( | ÷           | ) |
|   | D           | J |
|   | 7           | 2 |
| ċ | È           | 2 |
|   | 5           | 2 |
|   | 2           | 2 |
|   | 90          | 5 |
|   | Č           | 5 |
|   | $\subseteq$ | 2 |
| ( |             | ) |

easyjob Barcoding - Unloading projects

# **Unloading projects**

Unload Project makes it possible to unload multiple jobs from a project at the same time.

Various actions can activate the project unloading process.

## Start project unloading from scanner mode

- 1. S→• Unload project
- 2. Select the desired project

| 3. | <>∙      | Ok |
|----|----------|----|
|    | 1212 121 |    |

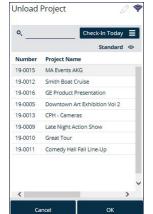

- 4. Select the desired jobs
- 5. <>→ Ok

| ct Jobs for u | incoden 6.  |            |                |  |
|---------------|-------------|------------|----------------|--|
|               | events AKO  |            |                |  |
| Mar 18, 2     | 019 12:00 A | M - Mar 28 | , 2019 1:45 PM |  |
|               | film 2nd d  |            |                |  |
| <br>Mar 18, 2 | 019 12:00 A | M - Mar 28 | 2019 1:45 PM   |  |
| .03 Conf      | erence Ca   | 0          |                |  |
| Mar 18, 2     | 019 12:00 A | M - Mar 28 | , 2019 1:45 PM |  |
|               |             |            |                |  |
|               |             |            |                |  |
|               |             |            |                |  |
|               |             |            |                |  |
|               |             |            |                |  |
|               |             |            |                |  |
|               |             |            |                |  |
|               |             |            |                |  |
|               |             |            |                |  |
|               |             |            |                |  |
|               |             |            |                |  |
|               |             |            |                |  |
|               |             |            |                |  |
|               |             |            |                |  |
|               |             |            |                |  |
| Cancel        |             | All        | OK             |  |

## Start project unloading with the scanner

1. Scan the project barcode from the delivery note or packing list

You can select the jobs to be unloaded before starting the unloading process

The scanned items will be unloaded one after the other in the order of the jobs or the quantity to be unloaded will be distributed across the individual jobs.

# Manual check-in

# Checking in a job manually

If not all items have been unloaded from a job and the unloading process should be finalized, the check-in process can be activated manually.

## Initiate the check-in process with the barcode scanner:

1. Scan the barcode of the current job or another job

## Initiating the check-in process with the Scanner App

1. S⇒• Toolbar

2.

| Job (19-0011.01 Stage                                                                                                    | e) is not completely unloaded. |
|----------------------------------------------------------------------------------------------------|--------------------------------|
| <ul> <li>Image: A start of the start of the start of</li></ul> |                                |
| Quick Unload<br>Early Return Job<br>Missing Items Job<br>Early Return Delive<br>Missing Items Deli                                                                                                    |                                |
| Include Expe                                                                                                    | ndable Items                   |
| Print Deliver                                                                                                    | y Note                         |
|                                                                                                    |                                |

## **Quick unloading and missing items**

If when checking in a job manually not all scheduled items have been loaded yet, the options Quick unload, Early Return Job, Missing Items Job, Early Return Delivery and Missing Items Delivery are available.

## **Quick Unload**

With quick unload, the unloaded quantity will be compared with the loaded quantity. This means that easyjob will mark all loaded items as unloaded. This function can be restricted in the user rights with the Quick Load/Quick Unload right.

## **Early return delivery**

In the case of an early return delivery of items, you can either create an early return job or an early return delivery (partial delivery). Select this action when partial amounts are returned early.

## Early return delivery – create job

When creating an early return delivery job, all already unloaded items are added to a new job and removed from the existing job. The early return delivery job receives the start date from the original job and the current day as the end date. All items and devices are automatically loaded and unloaded.

## Early return delivery - create partial delivery

Deviating from the job time frame, you can define additional appointments for partial deliveries and partial returns. You can schedule two devices of an item for delivery date X and the remaining three items for delivery date Y.

easyjob Barcoding - Manual check-in

### Creating a missing items job

With a missing items job, all not yet unloaded items and devices will be booked in a new job and marked as unloaded. All of the unloaded items and devices will be compared with the scheduled quantity in the original job.

## Invoicing a missing items job

All of the items that are not unloaded will be transferred to an invoice with the sales price. The amounts will be corrected in the item inventory.

## Inclusion of expendable items

If expendable items were not included when creating a missing items or return delivery job, the scheduled amount must be corrected with the difference between the loaded and unloaded quantity. The difference in the amount will be corrected in the item inventory.

# **Advanced barcode functions**

For the loading and unloading functions, easyjob Scanner App offers a series of useful barcode functions with Track item/device and Assign serial number.

# Assigning a serial number

With this function, the device's serial number is assigned based on the scanned easyjob barcode. The use of advanced functions can be activated in the easyjob program settings.

## Activating serial number assignment

- 1. easyjob Menu ⇔• Tools ⇔• Settings
- 2. So Mobile Scanner
- 3. Select the scanner
- 4. Settings
- 5. Check the Activate serial number assignment box

| License/Authorization                               |                                                              | <ul> <li>General Devicesett</li> </ul>                                               | ings ———                                      |    |  |
|-----------------------------------------------------|--------------------------------------------------------------|--------------------------------------------------------------------------------------|-----------------------------------------------|----|--|
| 🔿 No license                                        |                                                              | Device Name                                                                          | ARTES                                         |    |  |
| Assign License                                      |                                                              | Site                                                                                 | Brighton                                      | ~  |  |
| O Assign Trial Licer                                | se                                                           |                                                                                      |                                               |    |  |
| 🗹 Login after wake                                  | up                                                           |                                                                                      |                                               |    |  |
| Configuration-passwor                               | d                                                            | Load/Unload                                                                          |                                               |    |  |
| New Password                                        |                                                              | Select group                                                                         |                                               |    |  |
| Repeat Password                                     |                                                              | Permit flightcase prepacking     Display Storage Location     Signature at Check-Out |                                               |    |  |
| Request Passwor                                     | d on Exit                                                    |                                                                                      |                                               |    |  |
| Request Password on Exit                            |                                                              |                                                                                      |                                               |    |  |
|                                                     |                                                              | Advanced settings                                                                    |                                               |    |  |
|                                                     |                                                              |                                                                                      | leactivate Pen Mode                           |    |  |
|                                                     |                                                              | Automatically of                                                                     | deactivate Pen Mode<br>ment of serial numbers | 5  |  |
|                                                     |                                                              | Automatically of                                                                     |                                               | 8  |  |
| Print settings                                      |                                                              | Automatically of                                                                     |                                               | s] |  |
| Print settings<br>Delivery Note                     | Carnet                                                       | Automatically of                                                                     |                                               | 3] |  |
| -                                                   | Carnet<br>Job Rightcases                                     | Automatically of                                                                     | ment of serial numbers                        |    |  |
| Delivery Note                                       |                                                              | Automatically of                                                                     | ment of serial numbers                        |    |  |
| Delivery Note<br>Flightcase content                 | Job Flightcases                                              | ⊻ Automatically<br>Enable assigni                                                    | ment of serial numbers                        |    |  |
| Delivery Note<br>Flightcase content<br>Item Barcode | Job Flightcases<br>Item Barcode 50x30                        | ⊻ Automatically<br>Enable assigni                                                    | ment of serial numbers                        |    |  |
| Flightcase content<br>Item Barcode                  | Job Flightcases<br>Item Barcode 50x30<br>Device Barcode 50x3 | ⊻ Automatically<br>Enable assigni                                                    | ment of serial numbers                        |    |  |

6. *S*⇒• Ok

## Assigning a serial number

- 1. Create the new devices in easyjob
- 2. Print the device barcode and label the device
- 3. easyjob Scanner App start screen
- 4. S→• Extras

| Extras |                      | - |
|--------|----------------------|---|
|        | Track Item/Device    |   |
|        | Assign Serial Number | ĺ |
|        | Options              |   |
|        | Log in               |   |
|        |                      |   |
|        |                      |   |
|        |                      |   |
|        |                      |   |
|        | Back                 |   |

- 5. So Assign serial numbers
- 6. Scan the device barcode

# easyjob Barcoding - Advanced barcode functions

|    | Assign Serial Number 🔷                                                                                                    |
|----|----------------------------------------------------------------------------------------------------|
|    | Serial Number Please scan an easyjob Devicebarcodel Cancel Print Save                                                      |
| 7. | Scan the serial number barcode                                                                                             |
|    | Serial Number           @B675438907           Scan the Serial Number-Barcode of the Device.           Cancel         Print |
| 8. | Save                                                                                                    |

easyjob Barcoding - Advanced barcode functions

# **Numbers for barcodes**

To be able to work even more efficiently with the scanner, it is possible to generate quantities for barcodes. The barcode consists of the characters @qty and then the corresponding quantity, e.g. for 100 @qty100. First scan the barcode for the quantity (e.g. 250) and then the item. In this way, the item is unloaded 250 times. You can also scan multiple barcode quantities in succession, they are then added to the scanner. Therefore 5 and 50 are 55.

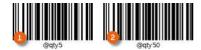

or

100 and 250 are 350.

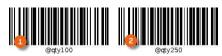

Ve recommend using a report and to enter the frequently used quantities on an A4 sheet and to ttach it to the corresponding shelves/cases.

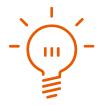

easyjob Barcoding - Advanced barcode functions

# Filtering by subsection when loading

A scanner can be assigned to different subsections. Accordingly only the items belonging to the subsection will be displayed for loading

### Assigning scanners to subsections in the settings

- 1. easyjob Menu ⇔• Tools ⇔• Settings
- 2. So Mobile Scanner
- 3. Select the desired device
- 4. ≤>• Settings

| <ul> <li>No license</li> <li>Assign License</li> <li>Assign Trial License</li> </ul> |             | Device Name                        |                                               |   |
|--------------------------------------------------------------------------------------|-------------|------------------------------------|-----------------------------------------------|---|
|                                                                                      |             |                                    | ARTES                                         |   |
| 🔿 Assign Trial Licer                                                                 |             | Site                               | Brighton                                      |   |
|                                                                                      | anse        | Subsections                        | Economic Contraction                          | _ |
| 🖂 Login after wake                                                                   | e up        | Light, Sound, Vid                  | leo                                           |   |
| Configuration-passwo<br>New Password<br>Repeat Password                              | brc         | All Light Sound Video              |                                               |   |
| Request Passwo                                                                       | ord on Exit |                                    | deactivate Pen Mode<br>ment of serial number  | s |
| Print settings                                                                       | ord on Exit | Automatically                      | deactivate Pen Mode                           | s |
| Print settings                                                                       |             | Automatically                      | deactivate Pen Mode<br>iment of serial number |   |
| Print settings<br>Delivery Note                                                      | Carnet      | ⊘ Automatically<br>⊘ Enable assign | deactivate Pen Mode<br>iment of serial number |   |

- 5. Subsections
- 6. Create the desired Subsection
- 7. ∕≲**•** Ok

#### The subsections to be loaded can be filtered again in the settings

- 1. easyjob Scanner App start screen
- 2. ≤>• Load job
- 3. Select the desired Job
- 4. ∕≲**•** 0k
- 5. Statusbar
- 6. Settings
- 7. Set the desired subsection filter

| То | be Loaded All            | • |
|----|--------------------------|---|
|    | Show Devices             |   |
| _  | Select Groups            |   |
| _  | No Flightcase Assignment |   |
|    | Enable Pen Mode          |   |
|    | 4                        |   |
|    |                          |   |
|    |                          |   |
|    |                          |   |
|    |                          |   |
|    |                          |   |
|    | Cancel OK                |   |
| _  |                          |   |

8. ≤>• Ok

# Assign the transport container contents in the Master Data 💶 🔊

Items and devices can be assigned to a transport container in advance.

#### Assigning devices or items to a transport container

- 1. easyjob Menu
- 2. So Master Data
- 3. S⇒• Items
- 4. Select the required item
- 5. ≤>• Ok
- 6. So Devices
- 7. Add the desired item/device

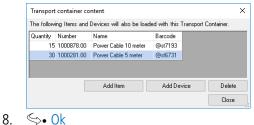

Items and devices that are assigned to a transport container are automatically loaded together with it.

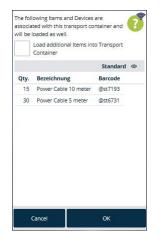

If necessary, additional items can be loaded in the transport container.

When unloading, the content of a transport container can be reassigned.

# **BARCODE INFO**

With Barcode Info, you can include useful information such as the service hotline, comments, test results, prices, instructions, etc. about your item in your barcode.

## easyjob Barcoding

With the Barcode Info function, you can reach a new level with your barcodes. By using 2D barcodes (QR codes), anyone who has a smartphone can scan the barcode on one of your items and obtain useful information about your item on a WebApp website. You decide what information should be provided. You can select from technical data, item comments, rental or purchase prices, test results, contact info, footnotes (e.g. website credits), pictures of the item, manuals, etc.

# **Requirements and license**

To be able to use the functionality of the Barcode Info, you need a local or cloud-based easyjob environment, version 6.16.2.66 or later using Edition M, L or XL (The use of the document type function - display of item pictures, manuals, etc. is possible from version 6.17.1.5, see Providing additional item documents (e.g. manual)). To scan the barcode, you and your customers require a standard smartphone (browser-enabled), which can read and process a 2D barcode (QR code).

# **Installation and activation**

Go to the easyjob program settings to activate the Barcode Info function. A separate installation is not required. Add a subdomain (1) (e.g. the name of your company (2)) to the URL. You can chose if you want to register (3) Items URL info (3) that can be accessed using the easyjob WebApp (4). You can use the display options already provided by protonic software, or you can create your own WebApp website. Alternatively, you can create a user-defined website (5) and save your information there.

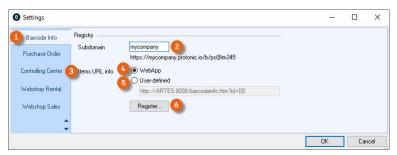

You can find information about the settings and use of Barcode Info about the Items URL Info of the WebApp website and about how to create a user-defined WebApp website on the following pages. Refer to chapter Creating your own Items URL info website . for information on what you must observe when you want to use a user-defined Items URL Info.

## Activating Barcode Info for the WebApp website

- 1. easyjob Menu ⇔• Tools ⇔• Settings
- 2. Set Barcode Info tab
- 3. Add Subdomain
- 4. Select the S→• WebApp for the Items URL Info
- 5. 🖘 Register
- 6. ∕≲**•** 0k

## **Configuring the easyjob service**

To be able to use the easyjob Barcode Info via WebApp, the easyjob Web Access service must first be activated and configured in the Service Manager T Configuring easyjob services..

A functional public URL must be set up in order to be able to use the Barcode Info Service.

## **Configure the Windows Firewall**

If required, configure the firewall for this service. See also Configure the Windows Firewall.

#### **Configuring a non-Windows firewall**

We have compiled support for the configuration of a non-Windows firewall here for you S Configuring a non-Windows firewall.

## **Creating barcodes for Barcode Info**

To be able to use the Barcode Info function, you must create 2D barcodes (QR codes) for your items and devices. The report variables v.Artikel.Barcode\_Info\_Link and v.Artikel.Gerät.Barcode\_Info\_Link are available for the creation of barcode labels.

Go to the easyjob program settings to activate Barcode Info before creating the barcode. See also Installation and activation.

lease only use the barcode template provided by protonic software. It also includes the **Company** dentifier (UCI). With the UCI, you can clearly assign your items and devices to your company nd permit the use of additional cross-system functions, such as data exchange via the digital lelivery note and many other uses that will provide for you in the future.

See also 🗊 Unique Company Identifier (UCI).

## **Updating the easyjob Scanner App**

The easyjob Scanner App has already been for updated for scanning the new 2D barcodes (QR Codes) for the items and devices for loading and unloading. For the standard scanning processes, the scanner reads the relevant information, for example

https://mycompany.protonic.io/b/ps@de177 becomes ps@de177.

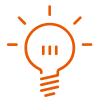

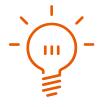

## **User defined Items URL info**

In addition to our proposal for the Barcode Info displayed via the Items URL info on the WebApp website and the existing display options, you have two additional options for managing the content of your Items URL info.

## **Customizing the Items URL Info WebApp website**

If you want to make individual changes to your Items URL info for the WebApp website (e.g. to integrate your company's CSS) then contact our Support, we will be happy to prepare a proposal for you.

## **Customizing the Items URL Info WebApp website yourself**

If you want to customize the Items URL Info for the WebApp website yourself, please observe the following information and settings.

## **Provision of static files**

After calling up and updating the real-time data via the JSON WebApi interface, the easyjob Web access service also makes static files available to provide HTML, CSS, JS and other files to the end user. As soon as a user wants to access the easyjob Barcode Info page, the respective files are taken by default from the following directory: {easyjob Installations path}\WebApi\Web\.

Example: C:\Program Files (x86)\protonic software\easyjob 6\WebApi\Web

The content of this folder (incl. subfolder) is provided by the easyjob Web access service via the internal and external URL set in the easyjob Server manager.

Example (related to the standard values used above) calling the URL:

http://localhost:8008/index.htm returns the content of the HTM file from the path

C:\Program Files (x86)\protonic software\easyjob 6\WebApi\Web\index.htm.

All the files necessary for the functions of the Barcode Info page are located in the path

{easyjob Installations path}\WebApi\Web\ and are called:

- barcodeinfo.htm
- css\BarcodeInfo.css
- js\misc\BarcodeInfo.js

This file can be modified and saved in the \Customizing\web\ folder.

By default, the barcodeinfo.htm file from the web access service is used to display the barcode information. See also  $\Box$  Linking static files.

## **Linking static files**

If you would like to overwrite certain files in this folder or make your own files available via the internal and external URL of the web access service, then it is not sufficient to overwrite them once in the easyjob installation directory as these files are updated during every easyjob update and the changes that are made would be lost.

In this case, the easyjob Web access service offers the option to save the changed and/or new files in a predefined folder. The path to the folder is comprised of the path to the path to the global data directory and \Customizing\web\.

You can find the path for the global data directory in the easyjob Server Manager ① under Global Data Directory ② and then the Local Director ③.

|        | asyjo <mark>b 6 Servermanager</mark><br>Database ? |                       |                                 |                      | 223     |          | ×       |   |
|--------|----------------------------------------------------|-----------------------|---------------------------------|----------------------|---------|----------|---------|---|
|        | m,,                                                | rmanag                | er 🚺                            |                      | protoni | c softwa | re Gmbl | - |
| (      | easyjob Environment                                |                       |                                 |                      |         | _        | $\odot$ | , |
| 0      | License                                            |                       |                                 |                      |         |          | •       |   |
|        | ) Update                                           |                       |                                 |                      |         |          | $\odot$ |   |
| 0      | ) Database backup                                  |                       |                                 |                      |         |          | $\odot$ |   |
| 0      | Global Data Directory                              |                       |                                 |                      |         |          |         |   |
|        | Local Directory 3                                  | C                     | C:∖easyjob 6 Data∖              | Actions              |         |          |         |   |
|        | Network Share                                      | <ul> <li>Ø</li> </ul> | C:∖easyjob 6 Data∖              | Set up Directory     |         |          |         |   |
|        | Global document path                               | ()                    | C:∖easyjob 6 Data∖              | Open Folder          |         |          |         |   |
|        |                                                    |                       |                                 | Open Network Share   |         |          |         |   |
|        |                                                    |                       |                                 | Folder Settings      |         |          |         |   |
| easvio | b Version: 6 16 2 108 Computer: A                  | ARTES W               | Indows User UNIVERSUM/abeinrich | Database: easyiob6en |         |          | 1000    |   |

asyjob Version: 6.16.2.108 Computer: ARTES Windows User UNIVERSUM/aheinrich Database: easyjob6en

The Customizing ④ folder and the web ⑤ folder do not exist, therefore these folders must be created accordingly.

| atei Start Freigeben Ansi                                      | cht                                                                         |                            |               | ~ 🕜       | Datei Start Freigeben Ansicht   |                                                                               |                                                | ~ (        |
|----------------------------------------------------------------|-----------------------------------------------------------------------------|----------------------------|---------------|-----------|---------------------------------|-------------------------------------------------------------------------------|------------------------------------------------|------------|
| Schnellzugriff Kopieren Einfügen<br>anheften<br>Zwischenablage | Verschieben nach • Klöschen •<br>Kopieren nach • Mubenenner<br>Organisieren | Neuer<br>Ordner<br>Neu     | Eigenschaften | Auswählen |                                 | erschieben nach - X Löschen •<br>opieren nach - EU Umbenennen<br>Organisieren | Neuer<br>Ordner<br>Neu<br>Neu<br>Neu<br>Offnen | Auswähler  |
| - 🔿 👻 🛧 📙 « easyjob 6 Data                                     | > easyjob6en > shareddata >                                                 | v ö .                      |               | chsuchen  | ← → ~ ↑ 📙 « easyjob6en > shared | data > Customizing >                                                          | ✓ Õ ,○ "Customizing" di                        | irchsuchen |
| ^ Name ^                                                       | Änderungsdatum                                                              | Тур                        | Größe         |           | ^ Name ^                        | Änderungsdatum                                                                | Typ Größe                                      |            |
|                                                                | 10/19/2021 3:48 PM                                                          | Dateiordner                |               |           | web 5                           | 10/19/2021 3:48 PM                                                            | Dateiordner                                    |            |
| Customizing 4                                                  |                                                                             |                            |               |           |                                 |                                                                               |                                                |            |
| Customizing 4                                                  |                                                                             | Dateiordner                |               |           |                                 |                                                                               |                                                |            |
|                                                                | 10/7/2021 11:09 AM                                                          | Dateiordner<br>Dateiordner | -             |           |                                 |                                                                               |                                                |            |
| Documents                                                      | 10/7/2021 11:09 AM<br>10/7/2021 11:09 AM                                    |                            |               |           |                                 |                                                                               |                                                |            |
| Documents<br>DynamicLogic                                      | 10/7/2021 11:09 AM<br>10/7/2021 11:09 AM<br>10/19/2021 3:38 PM              | Dateiordner                |               |           |                                 |                                                                               |                                                |            |

If you want to overwrite the files in the sub-orders, the folder structure must be copied to \Customizing\web\. After you have saved the new file, restart the easyjob Web Access Service.

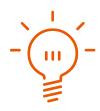

When you overwrite easyjob files, this can mean that future error corrections are not used or new features cannot be used!

#### Representation of the data provided by the Web access service

If you do not only want to make visual changes, but also how the data provided by the Web access service is displayed, then you must completely rewrite the barcodeinfo.htm file.

In the following examples, the space holder {webapiurl} must be replaced with the internal or external URL of the easyjob Web access service.

When forwarding to the barcodeinfo.htm page, the scanned barcode is always attached as a parameter. Example: http://{webapiurl}/barcodeinfo.htm?id=@st3334

This parameter is used to query all available information for this barcode in the easyjob Web access service. To do so, a GET request must be sent to the following URL: http://{webapiurl}/api.json/barcodeinfo/details/?id=@st3334. The authentification of the users or an access token is not required for this GET request.

In the following example, the answer to the GET request is shown on the right side in JSON format, and the left side shows how the standard barcode information page visually displays the information and which field names are used for it..

# protonic<sup>®</sup> software

| Barco UDM-4K                                                  | 15 Projecto                                                                                                    | or                                  |
|---------------------------------------------------------------|----------------------------------------------------------------------------------------------------|-------------------------------------|
| Barcode                                                       | @si1                                                                                                    |                                     |
| Artikeldaten                                                  |                                                                                                    |                                     |
| Seriennummer                                                  | 98675                                                                                                    |                                     |
| Laufnummer                                                    | 1                                                                                                    |                                     |
| Breite/Höhe/Tiefe                                             | 1,33 / 0,285 / 0                                                                                                    | ,213 m                              |
| Volumen                                                       | 0,081 m <sup>s</sup>                                                                                                    |                                     |
| Gewicht                                                       | 105,00 kg                                                                                                    |                                     |
| Mietpreis                                                     | 1.070,55 €                                                                                                    |                                     |
| Verkaufspreis                                                 | 58.500,00€                                                                                                    |                                     |
| Kommentar                                                     | 15,000 Lumen                                                                                                    | 4K UHD 3-chip DLP digital projector |
| Wirkleistung                                                  | 1.600,00 W                                                                                                    |                                     |
| Prüfbericht                                                   |                                                                                                    |                                     |
| Prüfdatum                                                     | 22.06.21 14:43                                                                                                    |                                     |
| Schutzklasse                                                  | SKI                                                                                                    |                                     |
| Prüfungsart                                                   |                                                                                                    |                                     |
| Prüfergebnis                                                  | Ø Bestanden                                                                                                    |                                     |
| Sichtprüfung                                                  | Bestanden                                                                                                    |                                     |
| Bemerkung                                                     | Prüfung bestan                                                                                                    | denl                                |
| Scheinleistung (S)                                            |                                                                                                    | 0,00 VA                             |
| Wirkleistung (P)                                              |                                                                                                    | 1.600,00 W                          |
| Schutzleiterwidersta                                          | ind (RSL)                                                                                                    | 0,10 Ohm ( < 0,30 Ohm)              |
| Isolationswiderstand                                          | d (RISO)                                                                                                    | 2,00 MOhm ( > 1,00 MOhm)            |
| Isolationsmessspan                                            |                                                                                                    | 500,00 V ( > 500,00 V)              |
| Gehäuseableitstrom                                            | and the second second se | 0,10 mA ( < 0,50 mA)                |
| Ersatzableitustrom (                                          | IEA)                                                                                                    | 1,00 mA ( < 3,50 mA)                |
| Differenzstrom (delta                                         | a I)                                                                                                    | 1,00 mA ( < 3,50 mA)                |
| Kontakt                                                       |                                                                                                    |                                     |
| protonic software Gml<br>Frankfurter Landstraß<br>63452 Hanau |                                                                                                    |                                     |
| Impressum                                                     |                                                                                                    |                                     |

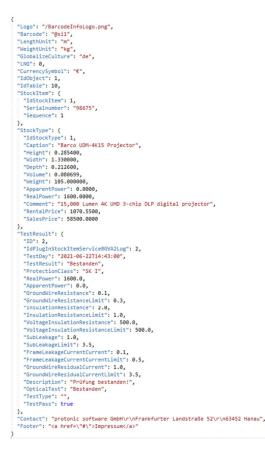

More detailed information can also be found in the js\misc\BarcodeInfo.js file.

## **Creating your own Items URL info website**

If you would like to create your own Items info website, in Program settings, under Items URL info select User defined ②, enter the URL ③ and click Register ④.

| Settings           |                                        |                             |    |    | ×     |
|--------------------|----------------------------------------|-----------------------------|----|----|-------|
| Barcode Info       | Registry                               |                             |    |    |       |
| Purchase Order     | Subdomain mycompany<br>https://mycompa | ny. protonic. io/b/ps@im345 |    |    |       |
| Controlling Center | Items URL info OWebApp                 |                             |    |    |       |
| Webshop Rental     | 2   User-defined  https://             | 3                           |    |    |       |
| Webshop Sales      | Register                               |                             |    |    |       |
|                    |                                        | -                           |    |    |       |
|                    |                                        |                             | OK | Ca | ancel |

#### Activating barcode info for your own website

- 1. easyjob Menu ⇔• Tools ⇔• Settings
- 2. See Barcode Info tab
- 3. For the Items URL info, select ⇔• User defined
- 4. Enter the URL
- 5. Segister
- 6. ∕≲**•** 0k

# **Barcode Info application examples**

By expanding a normal item or device barcode into a WebApp address, you can chose which information should be displayed as soon as the barcode is photographed with a standard smartphone.

# Standard with company logo

There are various display options ① in the easyjob settings for Barcode Info. You can have your logo ② displayed on the Barcode Info page ③.

| Settings           |                                                                 | - 🗆 X     |                                                              |
|--------------------|-----------------------------------------------------------------|-----------|--------------------------------------------------------------|
| Invoicing          | Registry                                                        |           |                                                              |
| Workshop           | Subdomain mycompany<br>https://mycompany.protonic.io/b/ps@im345 |           | Telekom 4:29                                                 |
| Purchase Order     | Items URL info                                                  |           | ☆ artes:8008/barcodeinfo. ☑ :                                |
| Controlling Center | http://ARTES:8008/barcodeinfo.htm?id={0}                        |           | thisismy Company                                             |
| Webshop Rental     | Register                                                        |           | MEC NP-PA653U-41ZL                                           |
| Webshop Sales      | Display options                                                 |           | Barcode @si177                                               |
| Webshop Used       | Item Notes  Technical data                                      |           | <ul> <li>Item Data</li> <li>Serial Number 9976401</li> </ul> |
| Mobile Scanner     | Rental Price                                                    |           | Sequence 2                                                   |
| WebApp             | Test Result                                                     |           |                                                              |
| Barcode Info       | Contact Info                                                    |           | ersyjob" C                                                   |
| Quality Assurance  |                                                                 |           |                                                              |
| Manufacturing      | Footer                                                          |           |                                                              |
| Time Recording     | ×                                                               |           |                                                              |
| Languages          | Logo 2 thisismy Company                                         |           |                                                              |
|                    |                                                                 |           | - • • =                                                      |
|                    |                                                                 |           |                                                              |
|                    |                                                                 | OK Cancel |                                                              |

By default, the item name 3, the barcode 5 and from the device item data 6 the serial number 7 and sequence 8 are displayed.

## Selecting the company logo to display on the Web App website

- 1. easyjob Menu ⇔• Tools ⇔• Settings
- 2. Set Barcode Info tab
- 3. Click the three dots
- 4. Select the desired file in PNG format
- 5. ≤>• Ok

Restart the easyjob Web access service so that the changes are applied.

## Item notes and technical data

As display options, your can display Item Notes ① and the Technical Data ② from the item master data ③ on the Barcode Info page ④.

| Invoicing                                                                                                    | Registry                                                                                                    |                                                                                                    |                                                                                                    |                     |                  |   |                                                 |    |
|----------------------------------------------------------------------------------------------------|----------------------------------------------------------------------------------------------------|----------------------------------------------------------------------------------------------------|----------------------------------------------------------------------------------------------------|---------------------|------------------|---|-------------------------------------------------|----|
| Workshop                                                                                                    | Subdomain                                                                                                    | mycompany<br>https://mycompany.protoni                                                                                                    | cio/b/oc@im345                                                                                                    |                     |                  |   | Telekom 4:29                                    | 0  |
| Purchase Order                                                                                                    | Items URL info                                                                                                    | WebApp                                                                                                    |                                                                                                    |                     |                  |   | ☆ artes:8008/barcodeinfo.                       | 12 |
| Controlling Center                                                                                                    |                                                                                                    | User-defined                                                                                                    | arcodeinfo.htm?id={0}                                                                                                    |                     |                  |   | thisismy Company                                |    |
| Webshop Rental                                                                                                    |                                                                                                    | Register                                                                                                    |                                                                                                    |                     |                  |   |                                                 |    |
| Webshop Sales                                                                                                    | Display options —                                                                                                    | •                                                                                                    |                                                                                                    |                     |                  |   | NEC NP-PA653U-41ZL<br>Barcode @si177            |    |
| Webshop Used                                                                                                    | Item Notes<br>Technical data                                                                                                    |                                                                                                    |                                                                                                    |                     |                  |   | Item Data                                       |    |
| Mobile Scanner                                                                                                    | Rental Price<br>Sales Price                                                                                                    |                                                                                                    |                                                                                                    |                     |                  |   | Serial Number 9976401<br>Sequence 2             |    |
| WebApp                                                                                                    | Sales Price<br>Test Result                                                                                                    |                                                                                                    |                                                                                                    |                     |                  |   | Width/Height/Depth 0.164 / 0.55<br>0.135 m      | 1/ |
| Barcode Info                                                                                                    | Contact Info                                                                                                    |                                                                                                    |                                                                                                    | 0                   |                  |   | Volume 0.012 m <sup>3</sup><br>Weight 22.50 kg  |    |
| Quality Assurance                                                                                                    |                                                                                                    |                                                                                                    |                                                                                                    | ~                   |                  |   | Notes 6,500 Lume<br>Professiona<br>Installation | 1  |
| Manufacturing                                                                                                    | Footer                                                                                                    |                                                                                                    |                                                                                                    | 0                   |                  |   | Apparent Power 1,150.00 VA                      |    |
| Manuracturing                                                                                                    |                                                                                                    |                                                                                                    |                                                                                                    | 0                   |                  |   | Real Power 800.00 W                             |    |
|                                                                                                    | Logo                                                                                                    | ······································                                                                                                    | Eu 1978                                                                                                    |                     |                  |   |                                                 |    |
| Languages                                                                                                    |                                                                                                    | thisismyCom                                                                                                    | pany                                                                                                    |                     |                  |   | 4 0 1                                           | i. |
| *                                                                                                    |                                                                                                    |                                                                                                    |                                                                                                    |                     |                  |   |                                                 |    |
|                                                                                                    |                                                                                                    |                                                                                                    |                                                                                                    |                     |                  |   |                                                 |    |
| ainData <u>Prices</u><br>ustomFields <u>Ref</u>                                                                                                    | <u>Inventory</u> <u>Site</u><br>erences <u>Image</u>                                                                                                    | 53U-41ZL<br><u>Devices Associated Ite</u><br><u>Attachments Purchase I</u>                                                                                                    |                                                                                                    |                     | <u>Suppliers</u> |   |                                                 |    |
| ain Data <u>Prices</u><br>ustom Fields <u>Ref</u> ou<br>ou can add an Image I                                                                                                    | <u>Inventory</u> <u>Site</u><br>erences <u>Image</u>                                                                                                    | Devices Associated Ite                                                                                                    |                                                                                                    |                     | <u>Suppliers</u> |   |                                                 |    |
| ain Data <u>Prices</u><br>ustom Fields <u>Ref</u> o<br>ou can add an Image I<br>eneral Information —                                                                                                    | <u>Inventory</u> <u>Site</u><br>erences <u>Image</u>                                                                                                    | Devices Associated Ite<br>Attachments Purchase I                                                                                                    | nvoices Webshop S                                                                                                    |                     | <u>Suppliers</u> |   |                                                 |    |
| ain Data <u>Prices</u><br>Istom Fields <u>Ref</u><br>u can add an Image I<br>neral Information<br>em Number                                                                                                    | Inventory Site<br>ierences Image<br>for every Item.                                                                                                    | Devices Associated Ite<br>Attachments Purchase I<br>1000016.00 Own Nu                                                                                                    |                                                                                                    | Gcanner QualityAssu | <u>Suppliers</u> |   |                                                 |    |
| ain Data <u>Prices</u><br><u>ustom Fields</u> <u>Ref</u><br>u can add an Image I<br>meral Information<br>mem Number<br>rem Number<br>rem Name                                                                                                    | Inventory Site<br>ierences Image<br>for every Item.                                                                                                    | Devices Associated Ite<br>Attachments Purchase I<br>1000016.00 Own Nu<br>2A653U-41ZL                                                                                                    | nvoices Webshop \$                                                                                                    |                     | <u>Suppliers</u> |   |                                                 |    |
| ain Data Prices<br>Istom Fields Refr<br>Istom Fields Affin<br>Istom and an Image I<br>meral Information<br>erem Number<br>erem Name<br>isto Category                                                                                                    | Inventory Site<br>ierences Image<br>for every Item.<br>NEC NP-1<br>Projectors                                                                                                    | Devices Associated Ite<br>Attachments Purchase I<br>1000016.00 Own Nu<br>2A653U-41ZL                                                                                                    | nvoices Web shop S<br>mber DEV Al-1NO-2L-IP_                                                                                                    | Gcanner QualityAssu | <u>Suppliers</u> |   |                                                 |    |
| ain Data Prices<br>ustom Fields Refr<br>u can add an Image I<br>eneral Information —<br>tem Number<br>tem Name<br>Sub Category<br>Dwner                                                                                                    | Inventory Site<br>ierences Image<br>for every Item.<br>NEC NP-I<br>Projectors<br>Owner A                                                                                                    | Devices Associated Ite<br>Attachments Purchase I<br>1000016.00 Own Nu<br>2A653U-412L                                                                                                    | nvoices Web shop S<br>mber DEV Al-1NO-2L-IP_<br>V                                                                                                    | Gcanner QualityAssu | <u>Suppliers</u> |   |                                                 |    |
| ain Data Prices<br>ustom Fields Ref<br>ou can add an Image I<br>eneral Information —<br>tem Number<br>tem Name<br>Bub Category<br>Dwner<br>Dptions                                                                                                    | Inventory Site<br>terences Image<br>for every Item.<br>NEC NP-I<br>Projectore<br>Owner A<br>Print on F                                                                                                    | Devices Associated Ite<br>Attachments Purchase I<br>1000016.00 Own Nu<br>2A653U-41ZL                                                                                                    | nvoices Webshop S                                                                                                    | Lng                 | <u>Suppliers</u> |   |                                                 |    |
| in Data Prices<br>Istom Fields Ref-<br>u can add an Image I<br>neral Information —<br>em Number<br>em Name<br>ub Category<br>Iwner<br>Iptions<br>wventory                                                                                                    | Inventory Site<br>ierences Image<br>for every Item.<br>NEC NP-1<br>Projectors<br>Owner A<br>Print on F<br>S                                                                                                    | Devices Associated Ite<br>Attachments Purchase I<br>1000016.00 Own Nu<br>2A653U-41ZL                                                                                                    | nvoices Webshop \$ mber DEV Al-1NO-2L-IP_                                                                                                    | Gcanner QualityAssu | <u>Suppliers</u> |   |                                                 |    |
| in Data Prices<br>Istom Fields Ref.<br>u can add an Image I<br>neral Information —<br>em Number<br>em Name<br>ub Category<br>wwer<br>Iptions<br>wentory<br>lotes                                                                                                    | Inventory Site<br>evences Image<br>for every Item.<br>NEC NP-1<br>Projector<br>Owner A<br>Print on F<br>9<br>6,500 Lur                                                                                                    | Device: Associated Ite<br>Attachments: Purchase I<br>1000016.00 Own Nu<br>PA653U-41ZL<br>eports<br>Used in Parts Lists                                                                                                    | nvoices Webshop \$ mber DEV Al-1NO-2L-IP_                                                                                                    | QualityAssu         | <u>Suppliers</u> |   |                                                 |    |
| in Data Prices<br>tatom Fields Refi<br>u can add an Image I<br>meral Information —<br>em Number<br>em Number<br>em Name<br>ub Category<br>uwert<br>ptions<br>tiventory<br>lotes<br>init                                                                                                    | Inventory Site<br>Generates Image<br>for every Item.<br>NEC NP-1<br>Projectors<br>Owner A<br>Print on F<br>6,500 Lur<br>Pat                                                                                                    | Device: Associated Ite<br>Attachments: Purchase I<br>1000016.00 Own Nu<br>2A653U-41ZL<br>eports<br>Used in Parts Lists<br>then Professional Installation Pro                                                                                                    | nvoices Webshop \$ mber DEV Al-1NO-2L-IP_                                                                                                    | QualityAssu         | <u>Suppliers</u> |   |                                                 |    |
| ain Data Prices<br>ustom Fields Ref<br>u can add an Image I<br>meral Information —<br>em Number<br>em Number<br>em Name<br>iub Category<br>Wiver<br>voentory<br>Itotes<br>Init<br>Vidth/Height/Depth (;                                                                                                    | Inventory Site<br>General Image<br>for every Item.<br>NEC NP-1<br>Projectors<br>Owner A<br>Print on F<br>5<br>5,500 Lur<br>Part<br>(gross) m 0.164                                                                                                    | Devices         Associated Ite           Attachments         Purchase I           1000016.00         Own Nu           PA653U-41ZL         Image: Comparison of the second second sec | nvoices Webshop \$ mber DEV Al-1NO-2L-IP_                                                                                                    | QualityAssu         | <u>Suppliers</u> |   |                                                 |    |
| in Data Prices<br>Istom Fields Ref<br>u can add an Image I<br>neral Information —<br>em Number<br>em Number<br>em Name<br>ub Category<br>wwner<br>ub Category<br>wwner<br>ptions<br>ventory<br>lotes<br>Init<br>//dth/Height/Depth (<br>folume (gross)                                                                                                    | Inventory Site<br>Generates Image<br>for every Item.<br>NEC NP-1<br>Projectors<br>Owner A<br>Print on F<br>5,500 Lur<br>goos) m 0.164<br>m <sup>2</sup> 0.0122                                                                                                    | Device: Associated Ite<br>Attachments: Purchase I<br>1000016.00] Own Nu<br>PA653U-41ZL<br>eports<br>Used in Parts Lists<br>used in Parts Lists<br>0.551 0.1348                                                                                                    | nvoices Webshop \$ mber DEV Al-1NO-2L-IP_                                                                                                    | QualityAssu         | <u>Suppliers</u> |   |                                                 |    |
| ain Data Prices<br>astom Fields Ref<br>u can add an Image I<br>meral Information —<br>em Number<br>em Name<br>tub Category<br>livmer<br>ub Category<br>livmer<br>ub Category<br>li                   | Inventory Site<br>General Image<br>for every Item.<br>NEC NP-1<br>Projectors<br>Owner A<br>Print on F<br>5<br>5,500 Lur<br>Part<br>(gross) m 0.164                                                                                                    | Device: Associated Ite<br>Attachments: Purchase I<br>1000016.00] Own Nu<br>PA653U-41ZL<br>eports<br>Used in Parts Lists<br>used in Parts Lists<br>0.551 0.1348                                                                                                    | Invoices Webshop \$ Imber DEV Al-1NO-2L-IP_ Imber DEV Al-1NO-2L-IP_ Imber DEV A | QualityAssu         | <u>Suppliers</u> |   |                                                 |    |
| ain Data Prices<br>Istom Fields Ref<br>u can add an Image I<br>neral Information —<br>em Number<br>em Name<br>iub Category<br>Jivner<br>juptions<br>viventory<br>lotes<br>Jinit<br>Vidth/Height/Depth (<br>rolume (gross)<br>Veight (gross)                                                                                                    | Inventory Site<br>General Image<br>for every Item.<br>NEC NP-1<br>Projector<br>Owner A<br>Print on F<br>Site of Site of Site<br>(gross) m 0.164<br>m <sup>2</sup> 0.0122<br>kg 22.5<br>USA                                                                                                    | Device: Associated Ite<br>Attachments: Purchase I<br>1000016.00 Own Nu<br>2A653U-41ZL<br>eports<br>Used in Parts Lists<br>used in Parts Lists<br>0.551 0.1348                                                                                                    | nvoices Webshop \$ mber DEV Al-1NO-2L-IP_                                                                                                    | QualityAssu         | <u>Suppliers</u> |   |                                                 |    |
| ain Data Prices<br>astom Fields Ref<br>astom Fields Ref<br>astom Fields Ref<br>astom Fields Ref<br>astomation                                                                                                    | Inventory Site<br>ierences Image<br>for every Item.<br>NEC NP-1<br>Projectors<br>Owner A<br>Print on F<br>S<br>6,500 Lur<br>(gross) m 0.164<br>m <sup>2</sup> 0.0122<br>kg 22.5<br>USA<br>VA 1150                                                                                                    | Device: Associated Ite<br>Attachments: Purchase I<br>1000016.00 Own Nu<br>2A653U-41ZL<br>eports<br>Used in Parts Lists<br>Used in Parts Lists<br>0.551 0.1348                                                                                                    | Invoices Webshop \$ Imber DEV Al-1NO-2L-IP_ Imber DEV Al-1NO-2L-IP_ Imber DEV A | QualityAssu         | <u>Suppliers</u> |   |                                                 |    |
| ain Data Prices<br>ustom Fields Ref<br>au can add an Image I<br>aneral Information —<br>tem Number<br>tem Name<br>Sub Category<br>Jower<br>Johons —<br>prions —<br>rventory<br>Johons —<br>Johons —<br>Joh | Inventory         Site           ierences         Image           for every ltem.         Image           NEC NP-I         Projectors           Owner A         Print on F           Print on F         S           6,500 Lur         Part           gross) m         0.164           m²         0.0122           kg         22.5           USA         VA           VA         1150           w         800 | Device: Associated Ite<br>Attachments: Purchase I<br>1000016.00 Own Nu<br>2A653U-41ZL<br>eports<br>Used in Parts Lists<br>Used in Parts Lists<br>0.551 0.1348                                                                                                    | Invoices Webshop \$ Imber DEV Al-1NO-2L-IP_ Imber DEV Al-1NO-2L-IP_ Imber DEV A | QualityAssu         | <u>Suppliers</u> |   |                                                 |    |
| ain Data Prices<br>ustom Fields Ref.<br>bu can add an Image I<br>eneral Information —<br>tem Number<br>tem Name<br>Sub Category<br>Sub Category<br>Sub Categor                                                                                                    | Inventory         Site           ierences         Image           for every ltem.         Image           Print or         P           Print or         P           \$6,500 Lur         0.164           m?         0.0122           kg         22.5           USA         VA           VA         1155           v         800           200-240V         200-240V                                           | Device: Associated Ite<br>Attachments: Purchase I<br>1000016.00 Own Nu<br>PA653U-412L<br>eports<br>Used in Parts Lists<br>eports<br>Used in Parts Lists<br>0.551 0.1348                                                                                                    | Invoices Webshop \$ Imber DEV Al-1NO-2L-IP_ Imber DEV Al-1NO-2L-IP_ Imber DEV A | QualityAssu         | <u>Suppliers</u> |   |                                                 |    |
| ain Data Prices<br>ustom Fields Ref.<br>pu can add an Image I<br>eneral Information —<br>tem Number<br>tem Number<br>tem Number<br>tem Number<br>Sub Category<br>Juner<br>Dytions<br>niventory<br>Junit<br>Junit<br>Vidth/Height/Depth (<br>younty of origin<br>Apparent Power<br>Real Power<br>Real Power<br>Real Power<br>Customs tariff number                                                                                                    | Inventory         Site           ierences         Image           for every ltem.         Image           NEC NP-I         Projectors           Owner A         Print on F           Print on F         S           6,500 Lur         Part           gross) m         0.164           m²         0.0122           kg         22.5           USA         VA           VA         1150           w         800 | Device Associated Ite<br>Attachments Purchase I<br>1000016.00 Own Nu<br>2A653U41ZL<br>eports<br>Used in Parts Lists<br>nen Professional Installation Pro<br><br>0.551 0.1348                                                                                                    | Invoices Webshop \$ Imber DEV Al-1NO-2L-IP_ Imber DEV Al-1NO-2L-IP_ Imber DEV A | QualityAssu         | <u>Suppliers</u> |   |                                                 |    |
| ustom Fields Ref.<br>ou can add an Image I<br>lean Number<br>Item Number<br>Item Number<br>Item Number<br>Sub Category<br>Owner<br>Options<br>Inventory<br>Options<br>Inventory<br>Options<br>Inventory<br>Unit<br>Weight/Depth (g<br>Volume (gross)<br>Country origin<br>Apparent Power<br>Real Power<br>Power connector<br>Customs tariff number<br>Barcode                                                                                                    | Inventory Site<br>Generates Image<br>for every Item.                                                                                                    | Device Associated Ite<br>Attachments Purchase I<br>1000016.00 Own Nu<br>2A653U-41ZL<br>eports<br>Used in Parts Lists<br>nen Professional Installation Pro<br><br>0.551 0.1348<br><br>@ext16                                                                                                    | Invoices Webshop 5                                                                                                    | QualityAssu         | <u>Suppliers</u> |   |                                                 |    |
| Lain Data Prices<br>ustom Fields Ref.<br>ou can add an Image I<br>tereral Information —<br>Item Number<br>Item Name<br>Sub Category<br>Qunier<br>Options<br>Inventory<br>Notes<br>Unit<br>Wright/Depth (<br>gross)<br>Volume (gross)<br>Volume (gross)<br>Volume (gross)<br>Country of origin<br>Apparent Power<br>Real Power<br>Power connector<br>Customs tariff number                                                                                                    | Inventory Site<br>Generates Image<br>for every Item.                                                                                                    | Device Associated Ite<br>Attachments Purchase I<br>1000016.00 Own Nu<br>2A653U-41ZL<br>eports<br>Used in Parts Lists<br>nen Professional Installation Pro<br><br>0.551 0.1348<br><br>@ext16                                                                                                    | Invoices Webshop \$ Imber DEV Al-1NO-2L-IP_ Imber DEV Al-1NO-2L-IP_ Imber DEV A | QualityAssu         | <u>Suppliers</u> |   |                                                 |    |
| Lein Date Prices<br>ustom Fields Ref.<br>ou can add an Image I<br>eneral Information —<br>Item Number<br>Item Number<br>Item Number<br>Item Number<br>Item Number<br>Item Number<br>Sub Category<br>Owner<br>Options<br>Inventory<br>Ouner<br>Ouner<br>Unit<br>Wridth/Height/Depth (g<br>Weight (gross)<br>Country of origin<br>Apparent Power<br>Real Power<br>Power connector<br>Customs tariff number<br>Barcode                                                                                                    | Inventory Site<br>Generates Image<br>for every Item.                                                                                                    | Device Associated Ite<br>Attachments Purchase I<br>1000016.00 Own Nu<br>2A653U-41ZL<br>eports<br>Used in Parts Lists<br>nen Professional Installation Pro<br><br>0.551 0.1348<br><br>@ext16                                                                                                    | Invoices Webshop 5                                                                                                    | QualityAssu         | <u>Suppliers</u> | * |                                                 |    |

## Selecting item notes and technical data to display on the WebApp website

- 1. easyjob Menu ⇔• Tools ⇔• Settings
- 2. So Barcode Info tab
- 3. Select Item Notes and Technical Data

Restart the easyjob Web access service so that the changes are applied.

## **Rental price and sales price**

Other display options include the rental price ① and the sales price ② for the item. The prices without tax from the item master data ③ are displayed on the Barcode Info page ④.

| Settings                                                                                                    |                                       |                     |                        |                              |                | - 0            | ×    |                           |                 |      |
|----------------------------------------------------------------------------------------------------|---------------------------------------|---------------------|------------------------|------------------------------|----------------|----------------|------|---------------------------|-----------------|------|
| Invoicing                                                                                                    | Registry                              |                     |                        |                              |                |                |      |                           |                 |      |
| Workshop                                                                                                    | Subdomain                             | mycompany           |                        | 245                          |                |                |      | Telekom 4:29              |                 | 0:₹⊿ |
| Purchase Order                                                                                                   | Items URL info                        | https://mycompany.p | protonic.io/b/ps@ir    | n340                         |                |                |      |                           | 08/barcodeinfo. |      |
|                                                                                                    | Items one into                        | User-defined        |                        |                              |                |                |      |                           |                 |      |
| Controlling Center                                                                                               |                                       | http://ARTES:8      | 008/barcodeinfo.ht     | m ?id={0}                    |                |                |      | thisismyComp              | ing             |      |
| Webshop Rental                                                                                                   |                                       | Register            |                        |                              |                |                |      | NEC NP-PA                 | 653U-41ZL       |      |
| Webshop Sales                                                                                                    | Display options —                     |                     |                        |                              |                |                |      | Barcode                   | @si177          |      |
| Webshop Used                                                                                                    | Item Notes<br>Technical data          |                     |                        |                              |                |                |      | Item Data                 |                 |      |
|                                                                                                    | Rental Price                          |                     |                        |                              |                |                |      | Serial Number<br>Sequence | 9976401<br>2    |      |
| Mobile Scanner                                                                                                   | Sales Price                           | 2                   |                        |                              |                |                |      | 4 Rental Price            | 210.00 €        |      |
| WebApp                                                                                                    | Test Result<br>Contact Info           |                     |                        |                              |                |                |      | Sales Price               | 5,900.00 €      |      |
| Barcode Info                                                                                                    | Contact Inro                          |                     |                        |                              |                |                |      | BASY OB                   | e               |      |
| Quality Assurance                                                                                                |                                       |                     |                        |                              | ~              |                |      |                           |                 |      |
| Manufacturing                                                                                                    | Footer                                |                     |                        |                              | ~              |                |      |                           |                 |      |
|                                                                                                    |                                       |                     |                        |                              | 0              |                |      |                           |                 |      |
| Time Recording                                                                                                   | Logo                                  |                     |                        |                              |                |                |      |                           |                 |      |
| Languages                                                                                                    |                                       | thisismy            | Company                |                              |                |                |      | 4                         |                 |      |
|                                                                                                    |                                       |                     |                        |                              |                |                |      | 4                         | 0               | -    |
| Ç Ç                                                                                                    |                                       |                     |                        |                              |                |                |      |                           |                 |      |
|                                                                                                    |                                       |                     |                        |                              |                | OK Ca          | ncel |                           |                 |      |
|                                                                                                    |                                       |                     |                        |                              |                |                |      |                           |                 |      |
| DEV AI-1NO-2L-II                                                                                                 | P_5e PL NEC NP-PA6                    | 53U-41ZL            |                        |                              |                |                |      |                           |                 |      |
| and the second second second second second second second second second second second second second second second | Inventory Site                        |                     | ted Items Jobs         | Alternatives U               |                |                |      |                           |                 |      |
| Add prices for Items he                                                                                          | e <mark>ferences Image</mark><br>ere. | Attachments Purch   | hase Invoices <u>V</u> | <u>Vebshop</u> <u>Scan</u> ı | ner QualityAs: | <u>surance</u> |      |                           |                 |      |
| Prices                                                                                                    |                                       |                     |                        |                              |                |                |      |                           |                 |      |
| Currency                                                                                                    | EUR                                   |                     |                        |                              |                |                |      |                           |                 |      |
|                                                                                                    | Exclude Tax                           | incl. Tax           |                        |                              |                |                |      |                           |                 |      |
| Purchase Price                                                                                                   | €5,800.00                             |                     |                        |                              |                |                |      |                           |                 |      |
| Sales Price                                                                                                    | €5,900.00                             |                     |                        |                              |                |                |      |                           |                 |      |
| Sub-Rental Price                                                                                                 | €190.00                               |                     |                        |                              |                |                |      |                           |                 |      |
| Imputed Costs                                                                                                    | €38.00                                |                     |                        |                              |                |                |      |                           |                 |      |
| Rental Price<br>Used Items Sales Pri                                                                             | €210.00<br>ce €5,900.00               |                     |                        |                              |                |                |      |                           |                 |      |
| Days Charged                                                                                                    | Default                               | ] [ 00,000.00]      | ~                      |                              |                |                |      |                           |                 |      |
| No Discount                                                                                                    |                                       |                     | ·                      |                              |                |                |      |                           |                 |      |
| Tax Rate                                                                                                    |                                       |                     |                        |                              |                |                |      |                           |                 |      |
| Rental                                                                                                    | Normal                                |                     | ~                      |                              |                |                |      |                           |                 |      |
|                                                                                                    | -                                     | Delete Cop          | y Print                | Save                         | OK             | Cancel         |      |                           |                 |      |
| Creator: Admin (4/3/20                                                                                           | 120 1-12 PMI                          | Cop                 |                        | bs Gabriel (10/19/2          |                |                |      |                           |                 |      |
| Greatur, Aumin (4/3/20                                                                                           | 020 T. 12 FMJ                         |                     | Last Eulteu. GID       | us Gabrier (10/19/2          | 021 4.02 FMJ   | U              |      |                           |                 |      |

#### Selecting item notes and technical data to display on the WebApp website

- 1. easyjob Menu ⇔• Tools ⇔• Settings
- 2. So Barcode Info tab
- 3. Select the rental price and sales price
- 4. ≤>• Ok

Restart the easyjob Web access service so that the changes are applied.

## **Test results**

You have the option to display the current test results 1 for the Advanced Test Process on the Barcode Info page 2 for a device.

| ettings            |                              |                                                        | -  | ПХ     |                                                                                                 |
|--------------------|------------------------------|--------------------------------------------------------|----|--------|-------------------------------------------------------------------------------------------------|
| Invoicing          | Registry                     |                                                        |    |        |                                                                                                 |
| Workshop           | Subdomain                    | mycompany<br>https://mycompany.protonic.io/b/ps@im345  |    |        | Telekom 4:29                                                                                    |
| Purchase Order     | Items URL info               | WebApp                                                 |    |        | ☆ artes:8008/barcodeinfo. ☑ :                                                                   |
| Controlling Center |                              | OUser-defined http://ARTES:8008/barcodeinfo.htm?id={0} |    |        | thisismy Company.                                                                               |
| Webshop Rental     |                              | Register                                               |    |        | 2 Test Result                                                                                   |
| Webshop Sales      | Display options —            |                                                        |    |        | Test Date 10/19/21 5:10<br>Protection category SK I<br>Test type                                |
| Webshop Used       | Item Notes<br>Technical data |                                                        |    |        | Test Result<br>Visual Inspection<br>Visual Inspection                                           |
| Mobile Scanner     | Rental Price<br>Sales Price  |                                                        |    |        | Notes Warranty.<br>Apparent Power (S)                                                           |
| WebApp             | Test Result                  |                                                        |    |        | 1,102.00 VA<br>Real Power (P)<br>788.00 W                                                       |
| Barcode Info       | Contact Info                 | ^                                                      |    |        | Protective Conductor Resistance (RSL)<br>7.00 Ohm ( < 1.00 Ohm)<br>Insulation Resistance (RISO) |
| Quality Assurance  |                              | ·                                                      |    |        | 8.00 MOhm ( > 2.00 MOhm)<br>Insulation Measuring Voltage (UISO)                                 |
| Manufacturing      | Footer                       |                                                        |    |        | 9.00 V ( > 3.00 V)<br>Housing Leakage (IB)<br>10.00 mA ( < 4.00 mA)<br>Equivalent Leakage (IEA) |
| Time Recording     |                              | · / / /                                                |    |        | 11.00 mA (< 5.00 mA)<br>Residual Current (delta I)                                              |
| Languages          | Logo                         | thisismyCompany                                        |    |        | 21.00 mA (< 6.00 mA)                                                                            |
|                    |                              |                                                        |    |        |                                                                                                 |
| <b>•</b>           |                              |                                                        |    |        |                                                                                                 |
|                    |                              |                                                        | OK | Cancel |                                                                                                 |

## Selecting the test results to display via the WebApp website

- 1. easyjob Menu ⇔• Tools ⇔• Settings
- 2. So Barcode Info tab
- 3. Select the Test result
- 4. ≤>• Ok

Restart the easyjob Web access service so that the changes are applied.

# **Contact information (e.g. service phone number)**

Contact Info 1 can be added under the display options (e.g. a service phone number). This will also be displayed as the contact 2 on the barcode info page.

If, for example, one of your customers requires support for a projector, they can use their cellphone to scan the QR code on the projector to find the service phone number to ask for help. It is possible to have "For help scan here and call" or "Scan me if you have a problem", etc. written below the barcode.

| ettings            |                              |                                                       | - 0  | ×     |                                      |
|--------------------|------------------------------|-------------------------------------------------------|------|-------|--------------------------------------|
| Invoicing          | Registry                     |                                                       |      |       |                                      |
| Workshop           | Subdomain                    | mycompany<br>https://mycompany.protonic.io/b/ps@im345 |      |       | Telekom 4:29                         |
| Purchase Order     | Items URL info               | WebApp     User-defined                               |      |       |                                      |
| Controlling Center |                              | http://ARTES:8008/barcodeinfo.htm?id={0}              |      |       | thisismy Company                     |
| Webshop Rental     |                              | Register                                              |      |       | NEC NP-PA653U-41ZL                   |
| Webshop Sales      | Display options —            |                                                       |      |       | Barcode @si177                       |
| Webshop Used       | Item Notes<br>Technical data |                                                       |      |       | Item Data<br>Serial Number 9976401   |
| Mobile Scanner     | Rental Price<br>Sales Price  |                                                       |      |       | Sequence 2                           |
| WebApp             | Test Result                  |                                                       |      |       | Contact<br>24 h Hotline +49 777 7777 |
| Barcode Info       | Contact Info 💶               | 24 h Hotline +49 777 7777                             |      |       |                                      |
| Quality Assurance  |                              | ~                                                     |      |       | ensijus C                            |
| Manufacturing      | Footer                       |                                                       |      |       |                                      |
| Time Recording     |                              | ×                                                     |      |       |                                      |
| Languages          | Logo                         | thisismy Company                                      |      |       |                                      |
|                    |                              |                                                       |      |       |                                      |
|                    |                              |                                                       |      |       |                                      |
|                    |                              |                                                       | ОК С | ancel |                                      |

#### Selecting the contact info to display on the the WebApp website

- 1. easyjob Menu ⇔• Tools ⇔• Settings
- 2. Set Barcode Info tab
- 3. Enter the desired information in the Contact Info field
- 4. *≌*⊳• Ok

Restart the easyjob Web access service so that the changes are applied.

## Footer

In the easyjob settings for the Barcode Info, you can add an entry in HTML format as a footer 1 for website credits, data protection statement or your general terms and conditions, for example.

Example: <a href="https://www.protonic-software.com/de/imprint.psx">Website credits</a>

 $\label{eq:statement} \ensuremath{\mathsf{Example:}} < a \ensuremath{\,\mathsf{href}} = "\ensuremath{\,\mathsf{https://www.protonic-software.com/de/privacy.psx"} > Data \ensuremath{\,\mathsf{protection}} \\ statement < /a >$ 

| Settings           |                                                                                                    |                               |   | -  |    | ×    |
|--------------------|----------------------------------------------------------------------------------------------------|-------------------------------|---|----|----|------|
| Workshop           | Registry                                                                                                    |                               |   |    |    |      |
| Purchase Order     | Subdomain mycompany<br>https://mycompa                                                                                               | any.protonic.ic/b/ps@im345    |   |    |    |      |
| rentalmarket.biz   | Items URL info    WebApp  User-defined                                                                                               |                               |   |    |    |      |
| Controlling Center | 0                                                                                                    | S:8009/barcodeinfo.htm?id={0} |   |    |    |      |
| Freelancer         | Register                                                                                                    |                               |   |    |    |      |
| Webshop Rental     | Display options                                                                                                    |                               |   |    |    |      |
| Webshop Sales      | Item Notes 📃<br>Technical data 📃                                                                                                    |                               |   |    |    |      |
| Webshop Used       | Rental Price                                                                                                    |                               |   |    |    |      |
| Mobile Scanner     | Test Result                                                                                                    |                               |   |    |    |      |
| WebApp             | Contact Info                                                                                                    |                               | ^ |    |    |      |
| Barcode Info       |                                                                                                    |                               | ~ |    |    |      |
| luality Assurance  | Footer (1) <a href="https://&lt;br&gt;software.com/en&lt;/td&gt;&lt;td&gt;/www.protonic-&lt;br&gt;i/imprint.psx">Website credits</a> | ~                             |   |    |    |      |
| Manufacturing      | Logo                                                                                                    | -                             | 4 |    |    |      |
| CRM                |                                                                                                    | ismyCompany                   |   |    |    |      |
| \$                 |                                                                                                    |                               |   |    |    |      |
|                    |                                                                                                    |                               |   | OK | Ca | ncel |

The link 2 provides direct access to the website credits of your website 3.

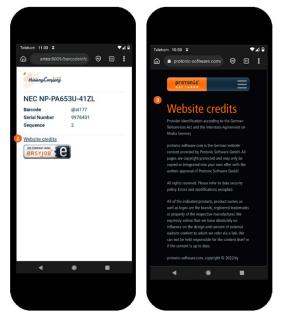

## Selecting a footer to display on the WebApp website

- 1. easyjob Menu ⇔• Tools ⇔• Settings
- 2. So Barcode Info tab
- 3. Enter the desired link in HTML format in the Footer field
- 4. ∕≲**∍** 0k

Restart the easyjob Web access service so that the changes are applied.

## Providing additional item documents (e.g. manual)

With the Item Documents ① option, you can provide additional information on the barcode info page. You can define the type of document to be displayed. If you select Item Image ②, all documents will be displayed that are an Item image ④. Documents that are a Manual ③ (manuals, data sheets or operating instructions) will be displayed as a link to the PDF document ⑤ ⑥. See also 🗊 easyjob 6 manual document type.

| Settings           |                                                                 | -  |     | ×    |                                                                                    |            |
|--------------------|-----------------------------------------------------------------|----|-----|------|------------------------------------------------------------------------------------|------------|
| Invoicing          | Registry                                                        |    |     |      |                                                                                    |            |
| Workshop           | Subdomain mycompany<br>https://mycompany.protonic.io/b/ps@im345 |    |     |      |                                                                                    |            |
| Purchase Order     | Items URL info                                                  |    |     |      |                                                                                    |            |
| Controlling Center | http://ARTES:8008/barcodeinfo.htm?id={0}                        |    |     |      |                                                                                    |            |
| Webshop Rental     | Register                                                        |    |     |      | NEC NP-PA653U-412                                                                  | ZL         |
| Webshop Sales      | Display options                                                 |    |     |      | •                                                                                  |            |
| Webshop Used       | Item Notes                                                      |    |     |      | •                                                                                  |            |
| Mobile Scanner     | Rental Price                                                    |    |     |      |                                                                                    |            |
|                    | Sales Price                                                     |    |     |      |                                                                                    |            |
| WebApp             | Contact Info                                                    |    |     |      |                                                                                    | 9          |
| Barcode Info       |                                                                 |    |     |      |                                                                                    |            |
| Quality Assurance  | Footer                                                          |    |     |      | Barcode @si                                                                        | 177        |
| Manufacturing      | Footer                                                          |    |     |      | Item Data                                                                          |            |
| Time Recording     | ×                                                               |    |     |      |                                                                                    | 6401       |
| Languages          | Logo thisismyCompany                                            |    |     |      |                                                                                    |            |
| Languages          | - diatang Confecting                                            |    |     |      | Documents<br>NEC NP-PA653U Datasheet<br>NEC NP-PA653U Datasheet pdf                |            |
|                    | Item Documents 1 Manual, Item Image                             |    |     |      | NEC NP-PA653U-41ZL<br>PA653UL_manual_GER_v4<br>NEC NP-PA653U-41ZL PA653UL_manual_C | SER_v4.pdf |
|                    | Purchase Invoice Invoice Manual                                 |    |     |      | MY COMMANY RURS<br>BASYJOB                                                         |            |
|                    | 2 Item Image                                                    |    |     |      |                                                                                    |            |
|                    |                                                                 | ОК | Car | ncel |                                                                                    |            |

#### Selecting documents to display on the WebApp website

- 1. easyjob Menu ⇔• Tools ⇔• Settings
- 2. Set Barcode Info tab
- 3. Select the document type that should be displayed for the item
- 4. ≤>• <mark>Ok</mark>

Restart the easyjob Web access service so that the changes are applied.